# <span id="page-0-0"></span>**Dell™ Inspiron™ 1090** 서비스 설명서

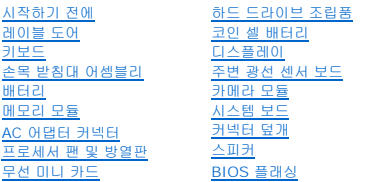

# 주**,** 주의**,** 경고

주**:** "주"는 컴퓨터의 활용도를 높이는 데 도움이 되는 중요한 정보입니다.

주의**: "**주의**"**는 지침을 준수하지 않을 경우의 하드웨어 손상이나 데이터 손실 위험을 설명합니다**.** 경고**: "**경고**"**는 재산 손실**,** 신체적 상해 또는 사망을 유발할 수 있는 위험이 있음을 알려줍니다**.**

## 이 문서의 정보는 사전 통보 없이 변경될 수 있습니다**. © 2010 Dell Inc.** 저작권 본사 소유**.**

본 설명서에 사용된 상표: Dell™, DELL 로고 및 Inspiron™ 은 Dell Inc.의 상표입니다. *Microsoft®*, *Windows*® 및 *Windows* 시작 단추 로고 는 미국 및/또는 기타 국가/지역에서 Microsoft Corporation의 상표 또는 등록 상표입니다.

Dell Inc.의 서면 승인 없이 어떠한 방식으로든 본 자료를 무단 복제하는 행위는 엄격히 금지됩니다.

규정 유형: P08T 규정 유형: P08T001

2010년 11월 Rev. A00

#### 주변 광선 센서 보드 **Dell™ Inspiron™ 1090** 서비스 설명서

#### **●** [주변 광선 센서 보드 분리](#page-1-0)

- [주변 광선 센서 보드 장착](#page-2-0)
- 경고**:** 컴퓨터 내부 작업을 시작하기 전에 컴퓨터와 함께 제공된 안전 정보를 읽어보십시오**.** 자세한 안전 모범 사례 정보는 **Regulatory Compliance(**규정 준수**)** 홈 페이지**(www.dell.com/regulatory\_compliance)**를 참조하십시오**.**
- 주의**:** 공인된 서비스 기술자만 컴퓨터를 수리해야 합니다**. Dell™**의 승인을 받지 않은 서비스 작업으로 인한 손상에 대해서는 보증을 받을 수 없습니다**.**
- 주의**:** 정전기 방전을 방지하려면 손목 접지대를 사용하거나 도색되지 않은 금속 표면**(**예**:** 컴퓨터의 커넥터**)**을 주기적으로 만져 접지합니다**.**
- 주의**:** 시스템 보드의 손상을 방지하려면 컴퓨터 내부 작업을 시작하기 전에 주 배터리를 분리해야 합니다**(**[배터리 분리](file:///C:/data/systems/insduo/ko/sm/battery.htm#wp1442926) 참조**).**

## <span id="page-1-0"></span>주변 광선 센서 보드 분리

- 1. [시작하기 전에](file:///C:/data/systems/insduo/ko/sm/before.htm#wp1435071) 의 지침을 따릅니다.
- 2. 레이블 도어를 분리합니다 ([레이블 도어 분리](file:///C:/data/systems/insduo/ko/sm/label_do.htm#wp1201059) 참조).
- 3. 키보드를 분리합니다(<u>키보드 제거</u> 참조).
- 4. 손목 받침대 어셈블리를 분리합니다([손목 받침대 어셈블리 분리](file:///C:/data/systems/insduo/ko/sm/palmrest.htm#wp1044787) 참조).
- 5. 배터리를 분리합니다(<mark>배터리 분리</mark> 참조).
- 6. 메모리 모듈을 분리합니다([메모리 모듈 분리](file:///C:/data/systems/insduo/ko/sm/memory.htm#wp1180211) 참조).
- 7. 디스플레이 어셈블리를 분리합니다([디스플레이 조립품 분리](file:///C:/data/systems/insduo/ko/sm/display.htm#wp1212160) 참조).
- 8. 연결쇠 캡을 분리합니다(연<u>결쇠 캡 분리</u> 참조).
- 9. 디스플레이 베젤을 분리합니다([디스플레이 베젤 분리](file:///C:/data/systems/insduo/ko/sm/display.htm#wp1212652) 참조).
- 10. 디스플레이 연결쇠를 분리합니다([디스플레이 연결쇠 분리](file:///C:/data/systems/insduo/ko/sm/display.htm#wp1219698) 참조).
- .<br>11. 디스플레이 패널을 분리합니다(<u>[디스플레이 패널 분리](file:///C:/data/systems/insduo/ko/sm/display.htm#wp1202918)</u> 참조).
- 12. 주변 광선 센서 보드에 있는 커넥터에서 주변 광선 센서 케이블을 분리합니다.
- 13. 디스플레이 프레임에서 주변 광선 센서 보드를 들어 올립니다.

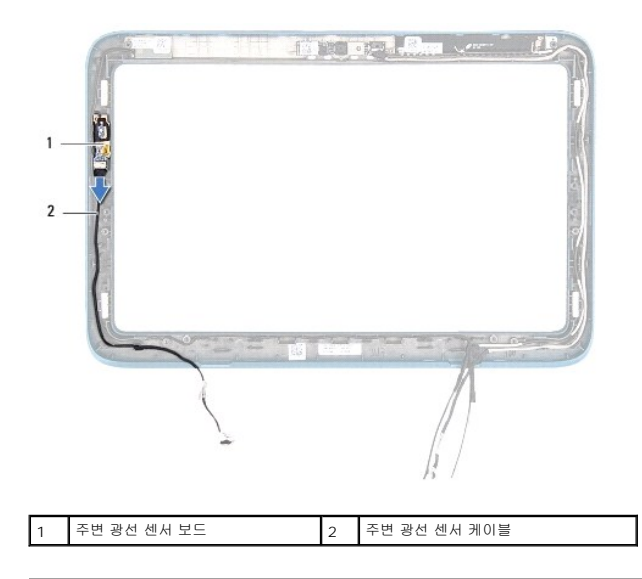

# <span id="page-2-0"></span>주변 광선 센서 보드 장착

- 1. [시작하기 전에의](file:///C:/data/systems/insduo/ko/sm/before.htm#wp1435071) 지침을 따릅니다.
- 2. 주변 광선 센서 보드를 디스플레이 프레임에 있는 정렬 포스트에 맞추고 적절하게 놓습니다.
- 3. 주변 광선 센서 보드에 있는 커넥터에 주변 광선 센서 케이블을 연결합니다.
- 4. 디스플레이 패널을 장착합니다([디스플레이 패널 장착](file:///C:/data/systems/insduo/ko/sm/display.htm#wp1220688) 참조).
- 5. 디스플레이 연결쇠를 장착합니다(<u>[디스플레이 연결쇠 장착](file:///C:/data/systems/insduo/ko/sm/display.htm#wp1219761)</u> 참조).
- 6. 디스플레이 베젤을 장착합니다([디스플레이 베젤 장착](file:///C:/data/systems/insduo/ko/sm/display.htm#wp1217829) 참조).
- 7. 연결쇠 캡을 장착합니다(<u>[연결쇠 캡 장착](file:///C:/data/systems/insduo/ko/sm/display.htm#wp1220072)</u> 참조).
- 8. 디스플레이 조립품을 재설치합니다(<u>디스플레이 조립품 교체</u> 참조).
- 9. 메모리 모듈을 장착합니다([메모리 모듈 장착](file:///C:/data/systems/insduo/ko/sm/memory.htm#wp1198546) 참조).
- 10. 배터리를 장착합니다(<u>배터리 교체</u> 참조).
- 11. 손목 받침대 어셈블리를 장착합니다([손목 받침대 어셈블리 장착](file:///C:/data/systems/insduo/ko/sm/palmrest.htm#wp1063475) 참조).
- 12. 키보드를 장착합니다(<u>키보드 장착</u> 참조).
- .<br>13. 레이블 도어를 장착합니다 (<u>레이블 도어 장착</u> 참조).

#### 주의**:** 컴퓨터의 전원을 켜기 전에 나사를 모두 끼우고 컴퓨터 내부에 남아 있는 나사가 없는지 확인합니다**.** 이렇게 하지 않으면 컴퓨터가 손상될 수 있습니다**.**

# 배터리

**Dell™ Inspiron™ 1090** 서비스 설명서

#### [배터리 분리](#page-3-0)

- $HHH$ 교체</u>
- 경고**:** 컴퓨터 내부 작업을 시작하기 전에 컴퓨터와 함께 제공된 안전 정보를 읽어보십시오**.** 자세한 안전 모범 사례 정보는 **Regulatory Compliance(**규정 준수**)** 홈 페이지**(www.dell.com/regulatory\_compliance)**를 참조하십시오**.**
- 주의**:** 공인된 서비스 기술자만 컴퓨터를 수리해야 합니다**. Dell™**의 승인을 받지 않은 서비스 작업으로 인한 손상에 대해서는 보증을 받을 수 없습니다**.**
- 주의**:** 정전기 방전을 방지하려면 손목 접지대를 사용하거나 도색되지 않은 금속 표면**(**예**:** 컴퓨터의 커넥터**)**을 주기적으로 만져 접지합니다**.**

주의**:** 컴퓨터의 손상을 피하려면 특정 **Dell** 컴퓨터를 위해 설계한 전용 배터리를 사용하십시오**.** 다른 **Dell** 컴퓨터용으로 설계된 배터리를 사용하지 마십시오**.**

# <span id="page-3-0"></span>배터리 분리

- 1. [시작하기 전에의](file:///C:/data/systems/insduo/ko/sm/before.htm#wp1435071) 지침을 따릅니다.
- 2. 레이블 도어를 분리합니다 ([레이블 도어 분리](file:///C:/data/systems/insduo/ko/sm/label_do.htm#wp1201059) 참조).
- 3. 키보드를 분리합니다([키보드 제거](file:///C:/data/systems/insduo/ko/sm/keyboard.htm#wp1201059) 참조).
- 4. 손목 받침대 어셈블리를 분리합니다(<mark>손목 받침대 어셈블리 분리</mark> 참조).
- 5. 시스템 보드의 커넥터에서 배터리 케이블을 분리합니다.
- 6. 배터리를 컴퓨터 베이스에 고정하는 나사 5개를 분리합니다.
- 7. 배터리를 들어 올려 컴퓨터 베이스에서 분리합니다.

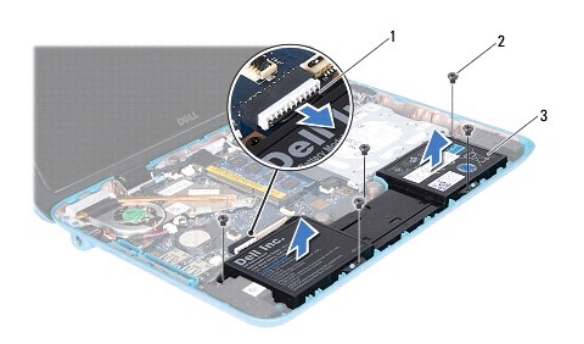

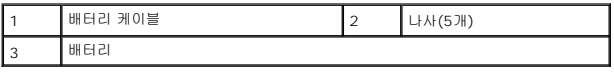

#### <span id="page-3-1"></span>배터리 교체

- 1. [시작하기 전에의](file:///C:/data/systems/insduo/ko/sm/before.htm#wp1435071) 지침을 따릅니다.
- 2. 컴퓨터 베이스에 배터리를 두고 컴퓨터 베이스 나사 구멍에 맞춥니다.
- 3. 배터리를 컴퓨터 베이스에 고정하는 나사 5개를 장착합니다.
- 4. 시스템 보드의 커넥터에서 배터리 케이블을 연결합니다.
- 5. 손목 받침대 어셈블리를 장착합니다(<u>손목 받침대 어셈블리 장착</u> 참조).
- 6. 키보드를 장착합니다(<u>키보드 장착</u> 참조).
- 7. 레이블 도어를 장착합니다 (<u>레이블 도어 장착</u> 참조).

# 시작하기 전에

**Dell™ Inspiron™ 1090** 서비스 설명서

- [권장 도구](#page-5-0)
- $\bullet$  [컴퓨터 끄기](#page-5-1)
- $\bullet$  [컴퓨터 내부를 작업하기 전에](#page-5-2)

이 설명서에서는 컴퓨터 구성요소를 분리 및 설치하는 절차에 대해 설명합니다. 특별히 언급하지 않는한, 각 절차에서는 다음과 같은 조건을 전제하고 있음을 유의하십시오.

- <sup>l</sup> [컴퓨터 끄기](#page-5-1) 및 [컴퓨터 내부를 작업하기 전에](#page-5-2)에 설명된 단계를 수행했습니다.
- <sup>l</sup> 컴퓨터와 함께 제공된 안전 정보를 읽었습니다*.*
- <sup>l</sup> 분리 절차를 역순으로 수행하여 구성요소를 교체하거나 별도로 구매한 경우에는 해당 구성요소를 설치할 수 있습니다.

## <span id="page-5-0"></span>권장 도구

본 설명서의 절차를 수행하는 데 다음 도구가 필요할 수 있습니다.

- l 소형 일자 드라이버
- <sup>l</sup> Phillips 드라이버
- l 플라스틱 스크라이브
- <sup>l</sup> **support.dell.com**에서 제공하는 BIOS 실행 업데이트 프로그램

## <span id="page-5-1"></span>컴퓨터 끄기

#### 주의**:** 데이터 손실을 방지하려면 컴퓨터를 끄기 전에 열린 파일을 모두 저장한 후 닫고 열린 프로그램을 모두 종료하십시오**.**

- 1. 열려 있는 파일을 모두 저장하고 닫은 다음 사용 중인 프로그램을 모두 종료합니다.
- 2. 운영체제를 종료하려면 **시작 <sup>43</sup>** 을 클릭한 후 **종료**를 클릭합니다.
- 3. 컴퓨터가 꺼져있는지 확인하십시오. 운영체제를 종료할 때 컴퓨터가 자동으로 꺼지지 않으면 컴퓨터가 꺼질 때까지 전원 버튼을 계속 누르십시오.

#### <span id="page-5-2"></span>컴퓨터 내부를 작업하기 전에

컴퓨터의 손상을 방지하고 안전하게 작업하려면 다음 안전 지침을 따릅니다.

- 경고**:** 컴퓨터 내부 작업을 시작하기 전에 컴퓨터와 함께 제공된 안전 정보를 읽어보십시오**.** 자세한 안전 모범 사례 정보는 **Regulatory Compliance(**규정 준수**)** 홈 페이지**(www.dell.com/regulatory\_compliance)**를 참조하십시오**.**
- 주의**:** 정전기 방전을 방지하려면 손목 접지대를 사용하거나 도색되지 않은 금속 표면**(**예**:** 컴퓨터의 커넥터**)**을 주기적으로 만져 접지합니다**.**
- 주의**:** 구성요소와 카드를 조심스럽게 다루십시오**.** 카드의 구성요소나 단자를 만지지 마십시오**.** 카드를 잡을 때는 모서리나 금속 설치 받침대를 잡으십시오**.** 프로세서 와 같은 구성요소를 잡을 때는 핀을 만지지 말고 모서리를 잡으십시오**.**
- 주의**:** 공인된 서비스 기술자만 컴퓨터를 수리해야 합니다**. Dell™**의 승인을 받지 않은 서비스 작업으로 인한 손상에 대해서는 보증을 받을 수 없습니다**.**
- 주의**:** 케이블을 분리할 때는 케이블을 직접 잡아 당기지 말고 커넥터나 당김 탭을 잡고 분리하십시오**.** 일부 케이블에는 잠금 장치가 있는 커넥터가 달려 있으므로 이 와 같은 종류의 케이블을 분리하는 경우에는 잠금 탭을 누르고 분리하십시오**.** 커넥터를 잡아 당길 때 커넥터 핀이 구부러지지 않도록 평평하게 하십시오**.** 케이블을 연결하기 전에 두 커넥터가 올바르게 조정되었는지도 확인하십시오**.**
- 주의**:** 컴퓨터가 손상되지 않도록 하려면 컴퓨터 내부를 작업하기 전에 다음 단계를 수행하십시오**.**
- 1. 컴퓨터 덮개의 긁힘을 방지하기 위해서 작업 표면이 평평하고 깨끗한지 확인하십시오.
- 2. 컴퓨터 및 장착된 모든 장치의 전원을 끕니다(<mark>[컴퓨터 끄기](#page-5-1)</mark> 참조).
- 3. 컴퓨터 및 모든 연결된 장치를 전원 콘센트에서 분리하십시오.
- 4. 컴퓨터에서 장착된 모든 장치를 분리합니다.
- 5. 디스플레이를 열고 전원 단추를 눌러 시스템 보드를 접지합니다.

# 주의**:** 컴퓨터 내부의 부품을 만지기 전에 컴퓨터 뒷면 금속처럼 도색되지 않은 금속 표면을 만져 접지하십시오**.** 작업하는 동안 컴퓨터의 도색되지 않은 금속 표면을 주기적으로 만져 내부 구성부품을 손상시킬 수 있는 정전기를 제거하십시오**.**

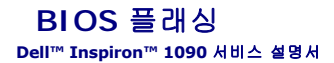

업데이트가 사용 가능하거나 시스템 보드를 교체하는 경우 BIOS를 플래싱해야 할 수도 있습니다. BIOS를 플래싱하려면:

- 1. 컴퓨터를 켜십시오.
- 2. **support.dell.com/support/downloads**로 이동합니다.
- 3. 컴퓨터에 해당하는 BIOS 업데이트 파일을 찾습니다.
	- 주**:** 해당 컴퓨터의 서비스 태그는 컴퓨터 하단의 레이블에 있습니다.

컴퓨터의 서비스 태그가 있는 경우:

- a. **Enter a Tag**(태그 입력)을 클릭합니다.
- b. **Enter a service tag** (서비스 태그 입력): 필드에 컴퓨터의 서비스 태그를 입력하고 **Go** (이동)를 클릭한 다음 4[단계](#page-7-0)를 진행합니다.

컴퓨터의 서비스 태그가 없는 경우:

- a. **Select Model** (모델 선택)을 클릭합니다.
- b. **Select Your Product Family** (제품군 선택) 목록에서 제품 유형을 선택합니다.
- c. **Select Your Product Line** (제품 유형 선택) 목록에서 제품 브랜드를 선택합니다.
- d. **Select Your Product Model** (제품 모델 선택) 목록에서 제품 모델 번호를 선택합니다.
- 주**:** 다른 모델을 선택한 경우 다시 시작하려면 메뉴 오른쪽 상단에 있는 **Start Over** (다시 시작)를 클릭합니다.
- e. **Confirm** (확인)을 클릭합니다.
- <span id="page-7-0"></span>4. 결과 목록이 화면에 나타납니다. **BIOS**를 클릭합니다.
- 5. 최신 BIOS 파일을 다운로드하려면 **Download Now** (지금 다운로드)를 클릭합니다. **File Download** (파일 다운로드) 창이 나타납니다.
- 6. 파일을 바탕 화면에 저장하려면 **Save** (저장)를 클릭합니다. 바탕 화면으로 파일이 다운로드됩니다.
- 7. **Download Complete** (다운로드 완료) 창이 나타나면 **Close** (닫기)를 클릭합니다. 바탕 화면에 파일 아이콘이 표시되며 아이콘 이름은 다운로드한 BIOS 업데이트 파일의 이름과 같습니다.
- 8. 바탕 화면에서 파일 아이콘을 두 번 클릭하고 화면에 나타나는 지침을 따릅니다.

#### 카메라 모듈 **Dell™ Inspiron™ 1090** 서비스 설명서

```
카메라 모듈 분리
```
- [카메라 모듈 장착](#page-9-0)
- 경고**:** 컴퓨터 내부 작업을 시작하기 전에 컴퓨터와 함께 제공된 안전 정보를 읽어보십시오**.** 자세한 안전 모범 사례 정보는 **Regulatory Compliance(**규정 준수**)** 홈 페이지**(www.dell.com/regulatory\_compliance)**를 참조하십시오**.**
- 주의**:** 공인된 서비스 기술자만 컴퓨터를 수리해야 합니다**. Dell™**의 승인을 받지 않은 서비스 작업으로 인한 손상에 대해서는 보증을 받을 수 없습니다**.**
- 주의**:** 정전기 방전을 방지하려면 손목 접지대를 사용하거나 도색되지 않은 금속 표면**(**예**:** 컴퓨터의 커넥터**)**을 주기적으로 만져 접지합니다**.**
- 주의**:** 시스템 보드의 손상을 방지하려면 컴퓨터 내부 작업을 시작하기 전에 주 배터리를 분리해야 합니다**(**[배터리 분리](file:///C:/data/systems/insduo/ko/sm/battery.htm#wp1442926) 참조**).**

## <span id="page-8-0"></span>카메라 모듈 분리

- 1. [시작하기 전에의](file:///C:/data/systems/insduo/ko/sm/before.htm#wp1435071) 지침을 따릅니다.
- 2. 레이블 도어를 분리합니다 ([레이블 도어 분리](file:///C:/data/systems/insduo/ko/sm/label_do.htm#wp1201059) 참조).
- 3. 키보드를 분리합니다([키보드 제거](file:///C:/data/systems/insduo/ko/sm/keyboard.htm#wp1201059) 참조).
- 4. 손목 받침대 어셈블리를 분리합니다(<mark>손목 받침대 어셈블리 분리</mark> 참조).
- 5. 배터리를 분리합니다([배터리 분리](file:///C:/data/systems/insduo/ko/sm/battery.htm#wp1442926) 참조).
- 6. 메모리 모듈을 분리합니다([메모리 모듈 분리](file:///C:/data/systems/insduo/ko/sm/memory.htm#wp1180211) 참조).
- 7. 디스플레이 어셈블리를 분리합니다([디스플레이 조립품 분리](file:///C:/data/systems/insduo/ko/sm/display.htm#wp1212160) 참조).
- 8. 연결쇠 캡을 분리합니다 ([연결쇠 캡 분리](file:///C:/data/systems/insduo/ko/sm/display.htm#wp1220029) 참조).
- 9. 디스플레이 베젤을 분리합니다([디스플레이 베젤 분리](file:///C:/data/systems/insduo/ko/sm/display.htm#wp1212652) 참조).
- 10. 디스플레이 연결쇠를 분리합니다([디스플레이 연결쇠 분리](file:///C:/data/systems/insduo/ko/sm/display.htm#wp1219698) 참조).
- 11. 디스플레이 패널을 분리합니다([디스플레이 패널 분리](file:///C:/data/systems/insduo/ko/sm/display.htm#wp1202918) 참조).

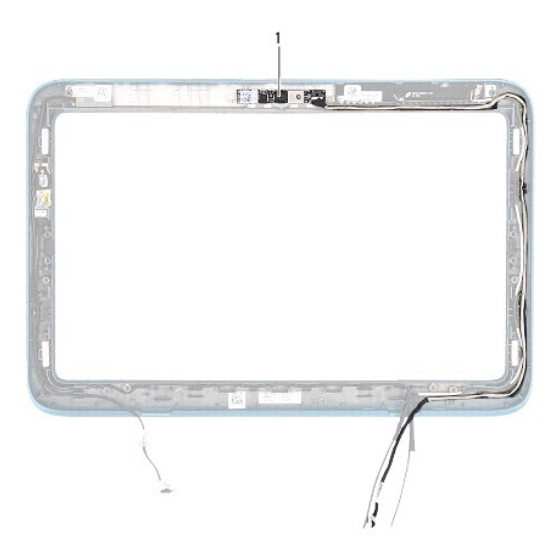

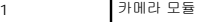

12. 카메라 케이블 배선을 기록해두고 카메라 모듈에 있는 커넥터에서 분리합니다.

13. 카메라 모듈을 들어 올려 디스플레이 프레임에서 분리합니다.

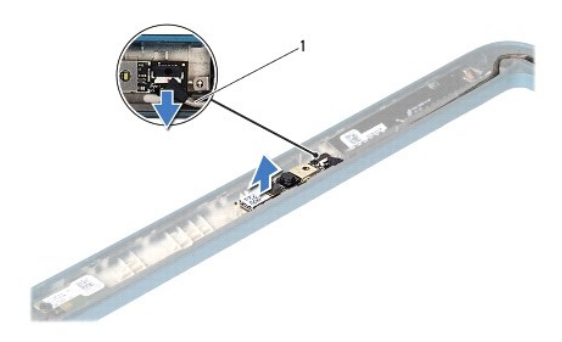

1 카메라 케이블

## <span id="page-9-0"></span>카메라 모듈 장착

- 1. [시작하기 전에의](file:///C:/data/systems/insduo/ko/sm/before.htm#wp1435071) 지침을 따릅니다.
- 2. 디스플레이 프레임의 정렬 포스트를 사용하여 카메라 모듈을 제자리에 끼웁니다.
- 3. 카메라 모듈의 커넥터에 카메라 케이블을 배선하고 연결합니다.
- 4. 디스플레이 패널을 장착합니다([디스플레이 패널 장착](file:///C:/data/systems/insduo/ko/sm/display.htm#wp1220688) 참조).
- 5. 디스플레이 연결쇠를 장착합니다(<u>[디스플레이 연결쇠 장착](file:///C:/data/systems/insduo/ko/sm/display.htm#wp1219761)</u> 참조).
- 6. 디스플레이 베젤을 장착합니다([디스플레이 베젤 장착](file:///C:/data/systems/insduo/ko/sm/display.htm#wp1217829) 참조).
- 7. 연결쇠 캡을 장착합니다(연<u>결쇠 캡 장착</u> 참조).
- 8. 디스플레이 조립품을 재설치합니다([디스플레이 조립품 교체](file:///C:/data/systems/insduo/ko/sm/display.htm#wp1205821) 참조).
- 9. 메모리 모듈을 장착합니다 ([메모리 모듈 장착](file:///C:/data/systems/insduo/ko/sm/memory.htm#wp1198546) 참조).
- 10. 배터리를 장착합니다(<mark>배터리 교체</mark> 참조).
- 11. 손목 받침대 어셈블리를 장착합니다(<u>손목 받침대 어셈블리 장착</u> 참조).
- 12. 키보드를 장착합니다(<u>키보드 장착</u> 참조).
- 13. 레이블 도어를 장착합니다 ([레이블 도어 장착](file:///C:/data/systems/insduo/ko/sm/label_do.htm#wp1205171) 참조).

#### 주의**:** 컴퓨터의 전원을 켜기 전에 나사를 모두 끼우고 컴퓨터 내부에 남아 있는 나사가 없는지 확인합니다**.** 이렇게 하지 않으면 컴퓨터가 손상될 수 있습니다**.**

#### 코인 셀 배터리 **Dell™ Inspiron™ 1090** 서비스 설명서

- [코인 셀 배터리 제거](#page-11-0)
- [코인 셀 배터리 교체하기](#page-11-1)
- 경고**:** 컴퓨터 내부 작업을 시작하기 전에 컴퓨터와 함께 제공된 안전 정보를 읽어보십시오**.** 자세한 안전 모범 사례 정보는 **Regulatory Compliance(**규정 준수**)** 홈 페이지**(www.dell.com/regulatory\_compliance)**를 참조하십시오**.**
- 주의**:** 공인된 서비스 기술자만 컴퓨터를 수리해야 합니다**. Dell™**의 승인을 받지 않은 서비스 작업으로 인한 손상에 대해서는 보증을 받을 수 없습니다**.**
- 주의**:** 정전기 방전을 방지하려면 손목 접지대를 사용하거나 도색되지 않은 금속 표면**(**예**:** 컴퓨터의 커넥터**)**을 주기적으로 만져 접지합니다**.**
- 주의**:** 시스템 보드의 손상을 방지하려면 컴퓨터 내부 작업을 시작하기 전에 주 배터리를 분리해야 합니다**(**[배터리 분리](file:///C:/data/systems/insduo/ko/sm/battery.htm#wp1442926) 참조**).**

## <span id="page-11-0"></span>코인 셀 배터리 제거

- 1. [시작하기 전에의](file:///C:/data/systems/insduo/ko/sm/before.htm#wp1435071) 지침을 따릅니다.
- 2. 레이블 도어를 분리합니다 ([레이블 도어 분리](file:///C:/data/systems/insduo/ko/sm/label_do.htm#wp1201059) 참조).
- 3. 키보드를 분리합니다([키보드 제거](file:///C:/data/systems/insduo/ko/sm/keyboard.htm#wp1201059) 참조).
- 4. 손목 받침대 어셈블리를 분리합니다(<mark>손목 받침대 어셈블리 분리</mark> 참조).
- 5. 배터리를 분리합니다(<mark>배터리 분리</mark> 참조).
- 6. 메모리 모듈을 분리합니다([메모리 모듈 분리](file:///C:/data/systems/insduo/ko/sm/memory.htm#wp1180211) 참조).
- 7. 플라스틱 스크라이브를 사용하여 시스템 보드의 배터리 소켓에서 코인 셀 배터리를 조심스럽게 들어 올립니다.
- 8. 시스템 보드 소켓에서 코인 셀 배터리를 들어 올려 분리합니다.

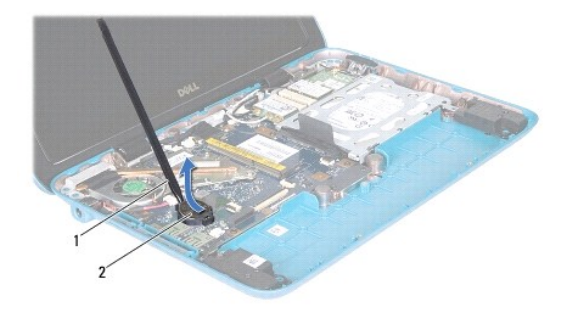

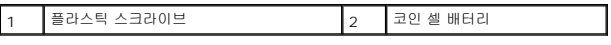

# <span id="page-11-1"></span>코인 셀 배터리 교체하기

1. [시작하기 전에의](file:///C:/data/systems/insduo/ko/sm/before.htm#wp1435071) 지침을 따릅니다.

- 2. 양극 방향이 위로 향하도록 하여 코인 셀 배터리를 시스템 보드의 배터리 소켓에 끼웁니다.
- 3. 메모리 모듈을 장착합니다(<u>[메모리 모듈 장착](file:///C:/data/systems/insduo/ko/sm/memory.htm#wp1198546)</u> 참조).
- 4. 배터리를 장착합니다(<mark>배터리 교체</mark> 참조).
- 5. 손목 받침대 어셈블리를 장착합니다(<u>손목 받침대 어셈블리 장착</u> 참조).
- 6. 키보드를 장착합니다([키보드 장착](file:///C:/data/systems/insduo/ko/sm/keyboard.htm#wp1205811) 참조).
- 7. 레이블 도어를 장착합니다 (<mark>레이블 도어 장착</mark> 참조).

#### **AC** 어댑터 커넥터 **Dell™ Inspiron™ 1090** 서비스 설명서

● AC [어댑터 커넥터 분리](#page-13-0)

- AC [어댑터 커넥터 장착](#page-13-1)
- 경고**:** 컴퓨터 내부 작업을 시작하기 전에 컴퓨터와 함께 제공된 안전 정보를 읽어보십시오**.** 자세한 안전 모범 사례 정보는 **Regulatory Compliance(**규정 준수**)** 홈 페이지**(www.dell.com/regulatory\_compliance)**를 참조하십시오**.**
- 주의**:** 공인된 서비스 기술자만 컴퓨터를 수리해야 합니다**. Dell™**의 승인을 받지 않은 서비스 작업으로 인한 손상에 대해서는 보증을 받을 수 없습니다**.**
- 주의**:** 정전기 방전을 방지하려면 손목 접지대를 사용하거나 도색되지 않은 금속 표면**(**예**:** 컴퓨터의 커넥터**)**을 주기적으로 만져 접지합니다**.**
- 주의**:** 시스템 보드의 손상을 방지하려면 컴퓨터 내부 작업을 시작하기 전에 주 배터리를 분리해야 합니다**(**[배터리 분리](file:///C:/data/systems/insduo/ko/sm/battery.htm#wp1442926) 참조**).**

## <span id="page-13-0"></span>**AC** 어댑터 커넥터 분리

- 1. [시작하기 전에의](file:///C:/data/systems/insduo/ko/sm/before.htm#wp1435071) 지침을 따릅니다.
- 2. 레이블 도어를 분리합니다 ([레이블 도어 분리](file:///C:/data/systems/insduo/ko/sm/label_do.htm#wp1201059) 참조).
- 3. 키보드를 분리합니다([키보드 제거](file:///C:/data/systems/insduo/ko/sm/keyboard.htm#wp1201059) 참조).
- 4. 손목 받침대 어셈블리를 분리합니다([손목 받침대 어셈블리 분리](file:///C:/data/systems/insduo/ko/sm/palmrest.htm#wp1044787) 참조).
- 5. 배터리를 분리합니다(<mark>배터리 분리</mark> 참조).
- 6. 메모리 모듈을 분리합니다([메모리 모듈 분리](file:///C:/data/systems/insduo/ko/sm/memory.htm#wp1180211) 참조).
- 7. 시스템 보드의 커넥터에서 AC 어댑터 커넥터 케이블을 분리합니다.
- 8. AC 어댑터 커넥터 케이블 배선에 유의하면서 라우팅 가이드에서 케이블을 분리합니다.
- 9. AC 어댑터 커넥터를 들어올려 시스템 보드에서 분리합니다.

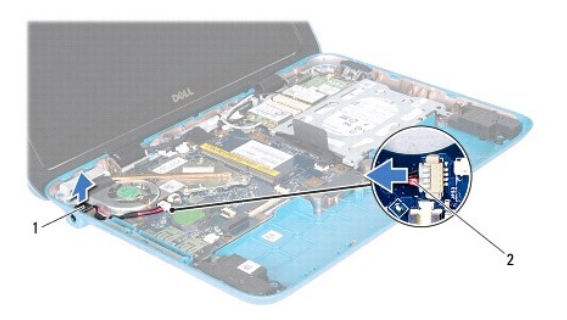

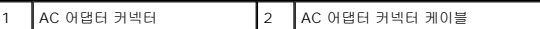

### <span id="page-13-1"></span>**AC** 어댑터 커넥터 장착

- 1. <u>시작하기 전에</u>의 지침을 따릅니다.
- 2. AC 어댑터 커넥터를 컴퓨터 본체에 놓습니다.
- 3. 라우팅 가이드를 통과시켜 AC 어댑터 커넥터 케이블을 연결합니다.
- 4. AC 어댑터 커넥터 케이블을 시스템 보드의 커넥터에 연결합니다.
- 5. 메모리 모듈을 장착합니다(<u>[메모리 모듈 장착](file:///C:/data/systems/insduo/ko/sm/memory.htm#wp1198546)</u> 참조).
- 6. 배터리를 장착합니다(<u>배터리 교체</u> 참조).
- .<br>7. 손목 받침대 어셈블리를 장착합니다([손목 받침대 어셈블리 장착](file:///C:/data/systems/insduo/ko/sm/palmrest.htm#wp1063475) 참조).
- 8. 키보드를 장착합니다(<u>키보드 장착</u> 참조).
- 9. 레이블 도어를 장착합니다 (<u>레이블 도어 장착</u> 참조).

# 디스플레이

**Dell™ Inspiron™ 1090** 서비스 설명서

- $\bigcirc$  [디스플레이 어셈블리](#page-15-0)
- [연결쇠 캡](#page-17-0)
- $\bigcirc$  [디스플레이 베젤](#page-17-1)
- $\bullet$  [디스플레이 연결쇠](#page-18-0)
- $\bigcirc$  [디스플레이 패널](#page-19-0)
- [디스플레이 케이블](#page-21-0)
- 경고**:** 컴퓨터 내부 작업을 시작하기 전에 컴퓨터와 함께 제공된 안전 정보를 읽어보십시오**.** 자세한 안전 모범 사례 정보는 **Regulatory Compliance(**규정 준수**)** 홈 페이지**(www.dell.com/regulatory\_compliance)**를 참조하십시오**.**

주의**:** 공인된 서비스 기술자만 컴퓨터를 수리해야 합니다**. Dell™**의 승인을 받지 않은 서비스 작업으로 인한 손상에 대해서는 보증을 받을 수 없습니다**.**

주의**:** 정전기 방전을 방지하려면 손목 접지대를 사용하거나 도색되지 않은 금속 표면**(**예**:** 컴퓨터의 커넥터**)**을 주기적으로 만져 접지합니다**.**

주의**:** 시스템 보드의 손상을 방지하려면 컴퓨터 내부 작업을 시작하기 전에 주 배터리를 분리해야 합니다**(**[배터리 분리](file:///C:/data/systems/insduo/ko/sm/battery.htm#wp1442926) 참조**).**

## <span id="page-15-0"></span>디스플레이 어셈블리

#### <span id="page-15-1"></span>디스플레이 조립품 분리

- 1. <u>시작하기 전에</u>의 지침을 따릅니다.
- 2. 레이블 도어를 분리합니다 ([레이블 도어 분리](file:///C:/data/systems/insduo/ko/sm/label_do.htm#wp1201059) 참조).
- 3. 키보드를 분리합니다(<u>키보드 제거</u> 참조).
- 4. 손목 받침대 어셈블리를 분리합니다(<u>손목 받침대 어셈블리 분리</u> 참조).
- 5. 배터리를 분리합니다(<mark>배터리 분리</mark> 참조).
- 6. 메모리 모듈을 분리합니다(<mark>[메모리 모듈 분리](file:///C:/data/systems/insduo/ko/sm/memory.htm#wp1180211)</mark> 참조).
- 7. 미니 카드에서 안테나 케이블을 분리합니다.
- 8. 주변 광선 센서 케이블, 터치 스크린 케이블, 디스플레이 케이블 및 카메라 케이블을 시스템 보드에 있는 커넥터에서 분리합니다.
- 9. 주변 광선 센서 케이블, 터치 스크린 케이블, 디스플레이 케이블 및 카메라 케이블의 배선을 기록해두고 배선 가이드에서 이러한 케이블을 분리합니다.
- 10. 미니 카드 안테나 케이블의 배선 경로를 기록해 두고 배선 가이드에서 케이블을 분리합니다.

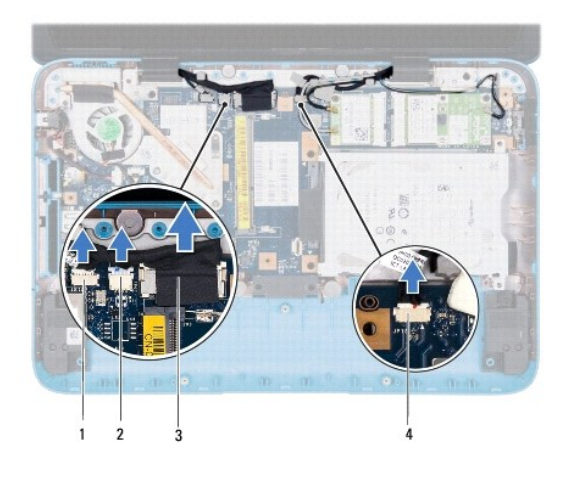

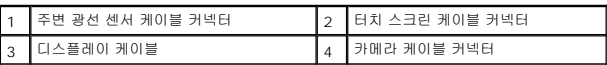

- 11. 디스플레이 조립품을 컴퓨터 바닥면에 고정하는 나사 2개를 분리합니다.
- 12. 디스플레이 어셈블리를 들어올려 컴퓨터 하단에서 분리합니다.

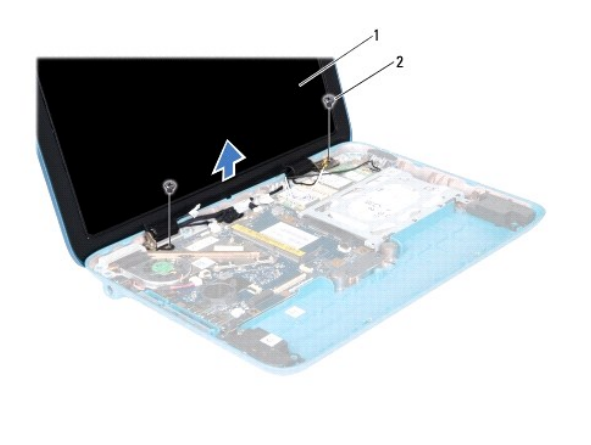

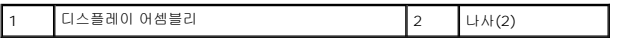

# <span id="page-16-0"></span>디스플레이 조립품 교체

- 1. <u>시작하기 전에</u>의 지침을 따릅니다.
- 2. 디스플레이 조립품을 제자리에 놓고 디스플레이 조립품을 컴퓨터 베이스에 고정하는 나사 2개를 장착합니다.
- 3. 주변 광선 센서 케이블, 터치 스크린 케이블, 디스플레이 케이블 및 카메라 케이블을 배선 가이드를 통과시켜 배선합니다.
- 4. 주변 광선 센서 케이블, 터치 스크린 케이블, 디스플레이 케이블 및 카메라 케이블을 시스템 보드에 있는 커넥터에 연결합니다.
- 5. 미니 카드 안테나 케이블을 배선 가이드에 통과시켜 배선합니다.
- 6. 해당 안테나 케이블을 컴퓨터의 미니 카드에 연결합니다([미니 카드 장착](file:///C:/data/systems/insduo/ko/sm/minicard.htm#wp1181828) 참조).
- 7. 메모리 모듈을 장착합니다(<u>[메모리 모듈 장착](file:///C:/data/systems/insduo/ko/sm/memory.htm#wp1198546)</u> 참조).
- 8. 배터리를 장착합니다(<mark>배터리 교체</mark> 참조).
- 9. 손목 받침대 어셈블리를 장착합니다([손목 받침대 어셈블리 장착](file:///C:/data/systems/insduo/ko/sm/palmrest.htm#wp1063475) 참조).
- 10. 키보드를 장착합니다(<u>키보드 장착</u> 참조).
- 11. 레이블 도어를 장착합니다 ([레이블 도어 장착](file:///C:/data/systems/insduo/ko/sm/label_do.htm#wp1205171) 참조).

주의**:** 컴퓨터의 전원을 켜기 전에 나사를 모두 끼우고 컴퓨터 내부에 남아 있는 나사가 없는지 확인합니다**.** 이렇게 하지 않으면 컴퓨터가 손상될 수 있습니다**.**

### <span id="page-17-0"></span>연결쇠 캡

## <span id="page-17-2"></span>연결쇠 캡 분리

- 1. <u>시작하기 전에</u>의 지침을 따릅니다.
- 2. 디스플레이 어셈블리를 분리합니다(<u>디스플레이 조립품 분리</u> 참조).
- 3. 디스플레이 프레임에서 연결쇠 캡 탭을 분리하려면 연결쇠 캡을 누르고 들어 올립니다. 연결쇠 캡 아래에 배선된 케이블의 배선을 기록해둡니다.

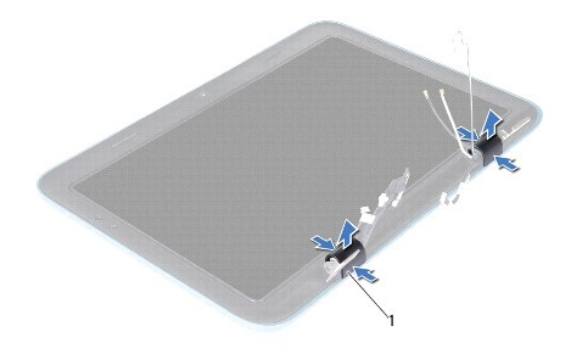

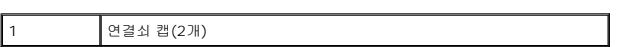

#### <span id="page-17-3"></span>연결쇠 캡 장착

<span id="page-17-1"></span>디스플레이 베젤

<span id="page-17-4"></span>디스플레이 베젤 분리

- 1. 디스플레이 연결쇠 위에 케이블을 적절히 놓습니다.
- 2. 연결쇠 캡을 적절히 놓고 짤깍하고 맞물리게 합니다.
- 
- 
- 
- 
- 
- 
- 
- 
- 
- 
- 
- 
- 
- 
- 
- 
- 
- 
- 
- 
- 
- 
- 
- 
- 
- 
- 

3. 디스플레이 조립품을 재설치합니다([디스플레이 조립품 교체](#page-16-0) 참조).

- 1. [시작하기 전에의](file:///C:/data/systems/insduo/ko/sm/before.htm#wp1435071) 지침을 따릅니다.
- 2. 디스플레이 어셈블리를 분리합니다([디스플레이 조립품 분리](#page-15-1) 참조).
- 3. 연결쇠 캡을 분리합니다 ([연결쇠 캡 분리](#page-17-2) 참조).

#### 주의**:** 디스플레이 베젤은 충격에 약하므로 디스플레이 베젤을 분리할 때 손상되지 않도록 조심합니다**.**

4. 플라스틱 스크라이브를 사용하여 디스플레이 프레임에서 디스플레이 베젤의 안쪽 가장자리를 주의하여 들어 올립니다.

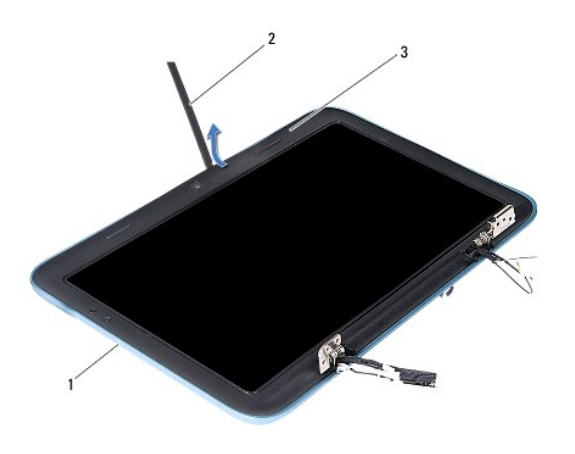

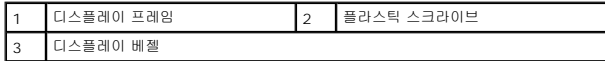

5. 디스플레이 베젤을 들어올려 디스플레이 프레임에서 분리합니다.

## <span id="page-18-1"></span>디스플레이 베젤 장착

- 1. [시작하기 전에의](file:///C:/data/systems/insduo/ko/sm/before.htm#wp1435071) 지침을 따릅니다.
- 2. 디스플레이 베젤을 디스플레이 프레임 위에 맞추고 조심스럽게 제자리에 끼워 넣습니다.
- 3. 연결쇠 캡을 장착합니다([연결쇠 캡 장착](#page-17-3) 참조).
- 4. 디스플레이 조립품을 재설치합니다(<u>디스플레이 조립품 교체</u> 참조).

주의**:** 컴퓨터의 전원을 켜기 전에 나사를 모두 끼우고 컴퓨터 내부에 남아 있는 나사가 없는지 확인합니다**.** 이렇게 하지 않으면 컴퓨터가 손상될 수 있습니다**.**

# <span id="page-18-0"></span>디스플레이 연결쇠

## <span id="page-18-2"></span>디스플레이 연결쇠 분리

- 1. <u>시작하기 전에</u>의 지침을 따릅니다.
- 2. 디스플레이 어셈블리를 분리합니다([디스플레이 조립품 분리](#page-15-1) 참조).
- 3. 연결쇠 캡을 분리합니다(연결<u>쇠 캡 분리</u> 참조).
- 4. 디스플레이 베젤을 분리합니다([디스플레이 베젤 분리](#page-17-4) 참조).
- 5. 주변 광선 센서 케이블, 터치 스크린 케이블, 디스플레이 케이블 및 카메라 케이블의 배선을 기록해두십시오.
- 6. 디스플레이 프레임에 연결쇠를 고정하는 나사 4개 (각각의 디스플레이 연결쇠에 2개씩)를 제거합니다.
- 7. 디스플레이 연결쇠를 들어올려 디스플레이 프레임에서 분리합니다.

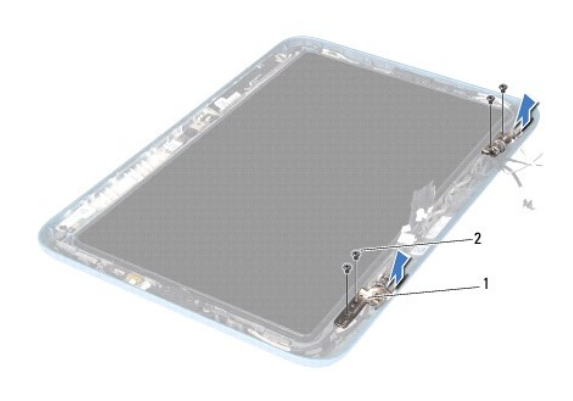

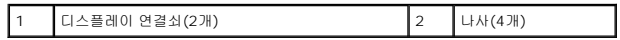

#### <span id="page-19-1"></span>디스플레이 연결쇠 장착

- 1. [시작하기 전에의](file:///C:/data/systems/insduo/ko/sm/before.htm#wp1435071) 지침을 따릅니다.
- 2. 주변 광선 센서 케이블, 터치 스크린 케이블, 디스플레이 케이블 및 카메라 케이블을 배선 가이드를 통과시켜 배선합니다.
- 3. 디스플레이 프레임의 정렬 포스트를 사용하여 디스플레이 연결쇠를 제자리에 끼웁니다.
- 4. 디스플레이 프레임에 디스플레이 연결쇠를 고정하는 나사 4개 (각각의 연결쇠에 2개씩)를 장착합니다.
- 5. 디스플레이 베젤을 장착합니다([디스플레이 베젤 장착](#page-18-1) 참조).
- 6. 연결쇠 캡을 장착합니다([연결쇠 캡 장착](#page-17-3) 참조).
- 7. 디스플레이 조립품을 재설치합니다([디스플레이 조립품 교체](#page-16-0) 참조).

주의**:** 컴퓨터의 전원을 켜기 전에 나사를 모두 끼우고 컴퓨터 내부에 남아 있는 나사가 없는지 확인합니다**.** 이렇게 하지 않으면 컴퓨터가 손상될 수 있습니다**.**

## <span id="page-19-0"></span>디스플레이 패널

## <span id="page-19-2"></span>디스플레이 패널 분리

- 1. <u>시작하기 전에</u>의 지침을 따릅니다.
- 2. 디스플레이 어셈블리를 분리합니다([디스플레이 조립품 분리](#page-15-1) 참조).
- 3. 연결쇠 캡을 분리합니다(연<u>결쇠 캡 분리</u> 참조).
- 4. 디스플레이 베젤을 분리합니다([디스플레이 베젤 분리](#page-17-4) 참조).
- 5. 디스플레이 연결쇠를 분리합니다(<u>[디스플레이 연결쇠 분리](#page-18-2)</u> 참조).
- 6. 디스플레이 패널을 디스플레이 프레임에 고정시키는 나사 6개를 분리합니다.
- 7. 디스플레이 케이블의 배선 경로를 기록해두고 라우팅 가이드에서 분리합니다.

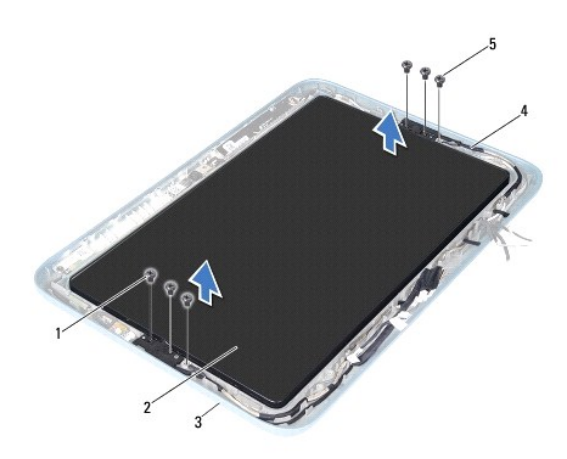

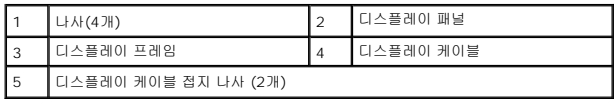

8. 디스플레이 패널에서 디스플레이 패널 연결쇠 브래킷 2개를 분리합니다.

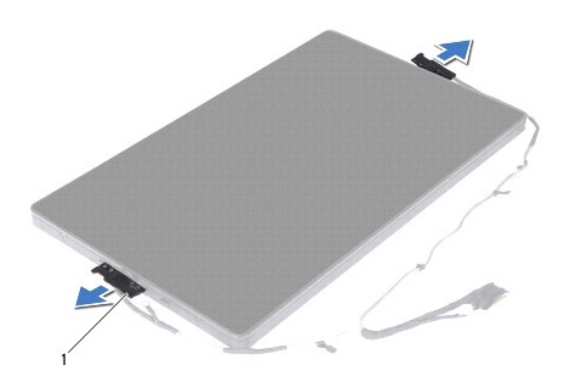

- 1 디스플레이 패널 연결쇠 브래킷(2개)
- 9. 디스플레이 패널에 디스플레이 후면 덮개를 고정시키는 나사 8개를 제거합니다.
- 10. 손가락을 이용하여 디스플레이 후면 덮개를 주의하여 들어올리고 디스플레이 패널에서 후면 덮개를 분리합니다.

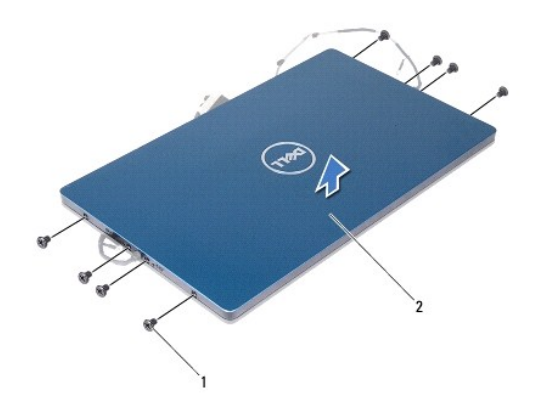

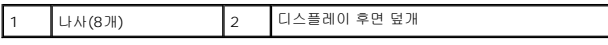

## <span id="page-21-1"></span>디스플레이 패널 장착

- 1. <u>시작하기 전에</u>의 지침을 따릅니다.
- 2. 디스플레이 패널에 디스플레이 후면 덮개를 맞추고 적절히 맞물리게 합니다.
- 3. 디스플레이 패널에 디스플레이 후면 덮개를 고정시키는 나사 8개를 장착합니다.
- 4. 디스플레이 패널 연결쇠 브래킷을 장착합니다.
- 5. 디스플레이 패널 연결쇠 브래킷에 있는 구멍을 디스플레이 프레임에 있는 가이드 포스트에 맞추고 적절하게 놓습니다.
- 6. 라우팅 가이드를 통과시켜 디스플레이 케이블을 배선합니다.
- 7. 디스플레이 패널을 디스플레이 프레임에 고정시키는 나사 6개를 장착합니다.
- 8. 디스플레이 연결쇠를 장착합니다([디스플레이 연결쇠 장착](#page-19-1) 참조).
- 9. 디스플레이 베젤을 장착합니다(<u>[디스플레이 베젤 장착](#page-18-1)</u> 참조).
- 10. 연결쇠 캡을 장착합니다 ([연결쇠 캡 장착](#page-17-3) 참조).
- 11. 디스플레이 조립품을 재설치합니다([디스플레이 조립품 교체](#page-16-0) 참조).

주의**:** 컴퓨터의 전원을 켜기 전에 나사를 모두 끼우고 컴퓨터 내부에 남아 있는 나사가 없는지 확인합니다**.** 이렇게 하지 않으면 컴퓨터가 손상될 수 있습니다**.**

# <span id="page-21-0"></span>디스플레이 케이블

#### 디스플레이 케이블 분리

- 1. <u>시작하기 전에</u>의 지침을 따릅니다.
- 2. 디스플레이 어셈블리를 분리합니다(<u>디스플레이 조립품 분리</u> 참조).
- 3. 연결쇠 캡을 분리합니다([연결쇠 캡 분리](#page-17-2) 참조).
- 4. 디스플레이 베젤을 분리합니다([디스플레이 베젤 분리](#page-17-4) 참조).
- 5. 디스플레이 연결쇠를 분리합니다(<u>[디스플레이 연결쇠 분리](#page-18-2)</u> 참조).
- 6. 디스플레이 패널을 분리합니다([디스플레이 패널 분리](#page-19-2) 참조).
- 7. 디스플레이 패널을 뒤집어 놓습니다.
- 8. 디스플레이 패널에 있는 커넥터에서 터치 스크린 케이블을 분리합니다.

#### 주의**:** 디스플레이 패널 연결쇠 **2**개는 디스플레이 케이블의 일부분으로 개별적으로 분리가 불가능합니다**.**

- 9. 디스플레이 패널에 있는 슬롯에서 탭을 분리하려면 디스플레이 패널 연결쇠를 밀어냅니다.
- 10. 디스플레이 패널에 있는 커넥터에서 디스플레이 케이블을 분리하려면 디스플레이 패널 연결쇠를 들어올리고 당김 탭을 당깁니다.

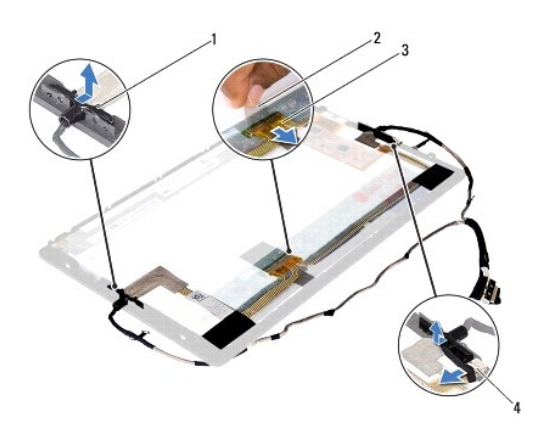

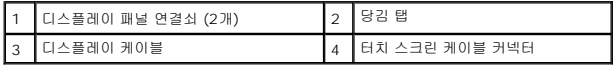

11. 디스플레이 패널에서 디스플레이 케이블을 부드럽게 벗겨서 분리합니다.

## 디스플레이 케이블 장착

- 1. <u>시작하기 전에</u>의 지침을 따릅니다.
- 2. 디스플레이 패널의 슬롯에 디스플레이 패널 연결쇠에 있는 탭을 밀어 넣고 연결쇠를 적절하게 놓습니다.
- 3. 디스플레이 케이블과 터치 스크린 케이블을 디스플레이 패널에 있는 커넥터에 연결합니다.
- 4. 디스플레이 패널을 뒤집어 놓습니다.
- 5. 디스플레이 패널을 장착합니다([디스플레이 패널 장착](#page-21-1) 참조).
- 6. 디스플레이 연결쇠를 장착합니다(<u>[디스플레이 연결쇠 장착](#page-19-1)</u> 참조).
- 7. 디스플레이 베젤을 장착합니다(<mark>[디스플레이 베젤 장착](#page-18-1)</mark> 참조).
- 8. 연결쇠 캡을 장착합니다(연<u>결쇠 캡 장착</u> 참조).

9. 디스플레이 어셈블리를 장착합니다 (<u>[디스플레이 조립품 교체](#page-16-0)</u> 참조).

# 주의**:** 컴퓨터의 전원을 켜기 전에 나사를 모두 끼우고 컴퓨터 내부에 남아 있는 나사가 없는지 확인합니다**.** 이렇게 하지 않으면 컴퓨터가 손상될 수 있습니다**.**

#### 하드 드라이브 조립품 **Dell™ Inspiron™ 1090** 서비스 설명서

- <u>[하드 드라이브 조립품 분리](#page-24-0)</u>
- [하드 드라이브 조립품 재장착](#page-25-0)
- 경고**:** 컴퓨터 내부 작업을 시작하기 전에 컴퓨터와 함께 제공된 안전 정보를 읽어보십시오**.** 자세한 안전 모범 사례 정보는 **Regulatory Compliance(**규정 준수**)** 홈 페이지**(www.dell.com/regulatory\_compliance)**를 참조하십시오**.**
- 경고**:** 컴퓨터에서 과열된 상태의 하드 드라이브를 분리하는 경우 하드 드라이브의 금속 부분을 만지지 마십시오**.**
- 주의**:** 공인된 서비스 기술자만 컴퓨터를 수리해야 합니다**. Dell™**의 승인을 받지 않은 서비스 작업으로 인한 손상에 대해서는 보증을 받을 수 없습니다**.**
- 주의**:** 정전기 방전을 방지하려면 손목 접지대를 사용하거나 도색되지 않은 금속 표면**(**예**:** 컴퓨터의 커넥터**)**을 주기적으로 만져 접지합니다**.**
- 주의**:** 시스템 보드의 손상을 방지하려면 컴퓨터 내부 작업을 시작하기 전에 주 배터리를 분리해야 합니다**(**[배터리 분리](file:///C:/data/systems/insduo/ko/sm/battery.htm#wp1442926) 참조**).**
- 주의**:** 데이터 손실을 방지하려면 하드 드라이브 조립품을 분리하기 전에 컴퓨터의 전원을 끄십시오**(**[컴퓨터 끄기](file:///C:/data/systems/insduo/ko/sm/before.htm#wp1442675) 참조**).** 컴퓨터가 켜져 있거나 절전 상태인 경우에는 하드 드라이브를 분리하지 마십시오**.**

#### 주의**:** 하드 드라이브는 충격에 약하므로 하드 드라이브를 다룰 때는 주의하십시오**.**

- 주**:** Dell사는 자사에서 구입하지 않은 하드 드라이브는 지원하지 않으며 호환성도 보증하지 않습니다.
- 주**:** Dell에서 구입하지 않은 하드 드라이브를 설치하는 경우, 새 하드 드라이브에 운영 체제, 드라이버 및 유틸리티를 설치해야 합니다.

#### <span id="page-24-0"></span>하드 드라이브 조립품 분리

- 1. [시작하기 전에의](file:///C:/data/systems/insduo/ko/sm/before.htm#wp1435071) 지침을 따릅니다.
- 2. 레이블 도어를 분리합니다 ([레이블 도어 분리](file:///C:/data/systems/insduo/ko/sm/label_do.htm#wp1201059) 참조).
- 3. 키보드를 분리합니다(<mark>키보드 제거</mark> 참조).
- 4. 손목 받침대 어셈블리를 분리합니다(<mark>손목 받침대 어셈블리 분리</mark> 참조).
- 5. 배터리를 분리합니다(<mark>배터리 분리</mark> 참조).
- 6. 메모리 모듈을 분리합니다([메모리 모듈 분리](file:///C:/data/systems/insduo/ko/sm/memory.htm#wp1180211) 참조).
- 7. 하드 드라이브 조립품을 컴퓨터 바닥면에 고정하는 나사를 분리합니다.
- 8. 당김 탭을 사용하여 하드 드라이브 조립품을 오른쪽으로 밀어서 시스템 보드의 커넥터에서 하드 드라이브 조립품을 분리합니다.
- 9. 하드 드라이브 조립품을 들어 올려 컴퓨터에서 분리합니다.

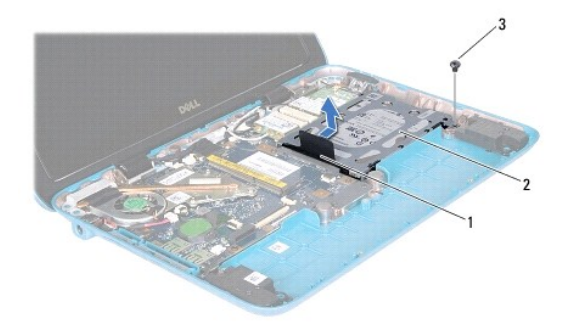

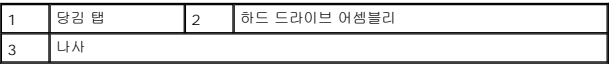

10. 하드 드라이브를 하드 드라이브 브래킷에 고정하는 나사 4개를 분리합니다.

11. 하드 드라이브 브래킷을 하드 드라이브에서 들어 꺼냅니다.

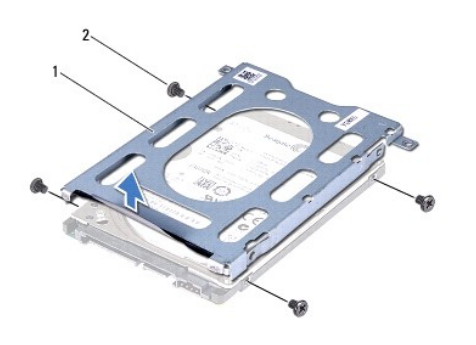

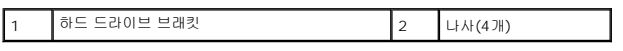

# <span id="page-25-0"></span>하드 드라이브 조립품 재장착

- 1. [시작하기 전에의](file:///C:/data/systems/insduo/ko/sm/before.htm#wp1435071) 지침을 따릅니다.
- 2. 새 하드 드라이브를 포장에서 꺼냅니다.

하드 드라이브를 보관하거나 운반할 경우에 사용할 수 있도록 기존의 포장재를 보관하십시오.

- 3. 하드 드라이브를 하드 드라이브 브래킷에 놓습니다.
- 4. 하드 드라이브를 하드 드라이브 브래킷에 고정하는 나사 4개를 끼웁니다.
- 5. 하드 드라이브 조립품을 컴퓨터 베이스에 놓습니다.
- 6. 하드 드라이브 조립품을 왼쪽으로 밀어서 시스템 보드의 커넥터에 하드 드라이브 조립품을 연결합니다.
- 7. 하드 드라이브 조립품을 컴퓨터 바닥면에 고정하는 나사를 다시 끼웁니다.
- 8. 메모리 모듈을 장착합니다(<u>[메모리 모듈 장착](file:///C:/data/systems/insduo/ko/sm/memory.htm#wp1198546)</u> 참조).
- 9. 배터리를 장착합니다(<u>배터리 교체</u> 참조).
- 10. 손목 받침대 어셈블리를 장착합니다(<u>손목 받침대 어셈블리 장착</u> 참조).
- 11. 키보드를 장착합니다(<u>키보드 장착</u> 참조).
- 12. 레이블 도어를 장착합니다 (<u>레이블 도어 장착</u> 참조).

#### 프로세서 팬 및 방열판 **Dell™ Inspiron™ 1090** 서비스 설명서

 $\bigcirc$  [프로세서 팬 및 방열판 분리](#page-27-0)

- $\bullet$  [프로세서 팬 및 방열판 장착](#page-27-1)
- 경고**:** 컴퓨터 내부 작업을 시작하기 전에 컴퓨터와 함께 제공된 안전 정보를 읽어보십시오**.** 자세한 안전 모범 사례 정보는 **Regulatory Compliance(**규정 준수**)** 홈 페이지**(www.dell.com/regulatory\_compliance)**를 참조하십시오**.**
- 경고**:** 프로세서 방열판이 뜨거울 때 컴퓨터에서 프로세서 팬과 방열판을 분리하는 경우에는**,** 프로세서 팬과 방열판의 금속 하우징을 만지지 마십시오**.**
- 주의**:** 공인된 서비스 기술자만 컴퓨터를 수리해야 합니다**. Dell™**의 승인을 받지 않은 서비스 작업으로 인한 손상에 대해서는 보증을 받을 수 없습니다**.**

주의**:** 정전기 방전을 방지하려면 손목 접지대를 사용하거나 도색되지 않은 금속 표면**(**예**:** 컴퓨터의 커넥터**)**을 주기적으로 만져 접지합니다**.**

주의**:** 시스템 보드의 손상을 방지하려면 컴퓨터 내부 작업을 시작하기 전에 주 배터리를 분리해야 합니다**(**[배터리 분리](file:///C:/data/systems/insduo/ko/sm/battery.htm#wp1442926) 참조**).**

#### <span id="page-27-0"></span>프로세서 팬 및 방열판 분리

- 1. <u>시작하기 전에</u>의 지침을 따릅니다.
- 2. 레이블 도어를 분리합니다 ([레이블 도어 분리](file:///C:/data/systems/insduo/ko/sm/label_do.htm#wp1201059) 참조).
- 3. 키보드를 분리합니다([키보드 제거](file:///C:/data/systems/insduo/ko/sm/keyboard.htm#wp1201059) 참조).
- 4. 손목 받침대 어셈블리를 분리합니다(<u>손목 받침대 어셈블리 분리</u> 참조).
- 5. 배터리를 분리합니다([배터리 분리](file:///C:/data/systems/insduo/ko/sm/battery.htm#wp1442926) 참조).
- 6. 메모리 모듈을 분리합니다 ([메모리 모듈 분리](file:///C:/data/systems/insduo/ko/sm/memory.htm#wp1180211) 참조).
- 7. 시스템 보드의 커넥터에서 프로세서 팬 및 방열판 조립품 케이블을 분리합니다.
- 8. 프로세서 방열판에 표시된 번호 순서대로 프로세서 팬과 방열판을 시스템 보드에 고정시키는 조임 나사 3개를 분리합니다.
- 9. 프로세서 팬과 방열판 조립품을 들어 올려 시스템 보드에서 분리합니다.

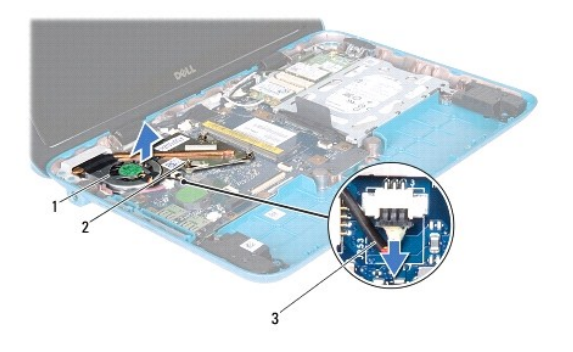

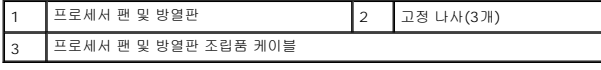

## <span id="page-27-1"></span>프로세서 팬 및 방열판 장착

주**:** 기존 프로세서 팬 및 방열판 조립품을 다시 설치하면 기존 열 그리스를 다시 사용할 수 있습니다. 프로세서 팬 및 방열판 조립품을 교체할 경우 열 전도성을 확보하기 위해 키트 -<br>에 제공된 열 그리스를 사용합니다.

- 1. <u>시작하기 전에</u>의 지침을 따릅니다.
- 2. 프로세서 팬 및 방열판 조립품 밑면에서 열 그리스를 닦아내고 다시 장착합니다.
- 3. 프로세서 팬과 방열판의 조임 나사 3개를 시스템 보드의 나사 구멍에 맞추고, 프로세서 방열판에 표시된 순서대로 나사를 조입니다.
- 4. 시스템 보드의 커넥터에 프로세서 팬 및 방열판 조립품 케이블을 연결합니다.
- 5. 메모리 모듈을 장착합니다(<u>[메모리 모듈 장착](file:///C:/data/systems/insduo/ko/sm/memory.htm#wp1198546)</u> 참조).
- 6. 배터리를 장착합니다(<mark>배터리 교체</mark> 참조).
- .<br>7. 손목 받침대 어셈블리를 장착합니다(<u>손목 받침대 어셈블리 장착</u> 참조).
- 8. 키보드를 장착합니다(<u>키보드 장착</u> 참조).
- 9. 레이블 도어를 장착합니다 ([레이블 도어 장착](file:///C:/data/systems/insduo/ko/sm/label_do.htm#wp1205171) 참조).

## 주의**:** 컴퓨터의 전원을 켜기 전에 나사를 모두 끼우고 컴퓨터 내부에 남아 있는 나사가 없는지 확인합니다**.** 이렇게 하지 않으면 컴퓨터가 손상될 수 있습니다**.**

#### 커넥터 덮개 **Dell™ Inspiron™ 1090** 서비스 설명서

- [커넥터 덮개 분리](#page-29-0)
- [커넥터 덮개 장착](#page-29-1)
- 경고**:** 컴퓨터 내부 작업을 시작하기 전에 컴퓨터와 함께 제공된 안전 정보를 읽어보십시오**.** 자세한 안전 모범 사례 정보는 **Regulatory Compliance(**규정 준수**)** 홈 페이지**(www.dell.com/regulatory\_compliance)**를 참조하십시오**.**
- 주의**:** 정전기 방전을 방지하려면 손목 접지대를 사용하거나 도색되지 않은 금속 표면**(**예**:** 컴퓨터의 커넥터**)**을 주기적으로 만져 접지합니다**.**
- 주의**:** 공인된 서비스 기술자만 컴퓨터를 수리해야 합니다**. Dell™**의 승인을 받지 않은 서비스 작업으로 인한 손상에 대해서는 보증을 받을 수 없습니다**.**
- 주의**:** 시스템 보드의 손상을 방지하려면 컴퓨터 내부 작업을 시작하기 전에 주 배터리를 분리해야 합니다**(**[배터리 분리](file:///C:/data/systems/insduo/ko/sm/battery.htm#wp1442926) 참조**).**

## <span id="page-29-0"></span>커넥터 덮개 분리

- 1. [시작하기 전에의](file:///C:/data/systems/insduo/ko/sm/before.htm#wp1435071) 지침을 따릅니다.
- 2. 시스템 보드를 분리합니다([시스템 보드 분리](file:///C:/data/systems/insduo/ko/sm/sysboard.htm#wp1032066) 참조).
- 3. 커넥터 덮개에 있는 고무 탭을 누르고 컴퓨터 밑면에 있는 슬롯에서 커넥터 덮개를 밀어냅니다.
- 4. 컴퓨터 밑면에서 커넥터 덮개를 분리합니다.

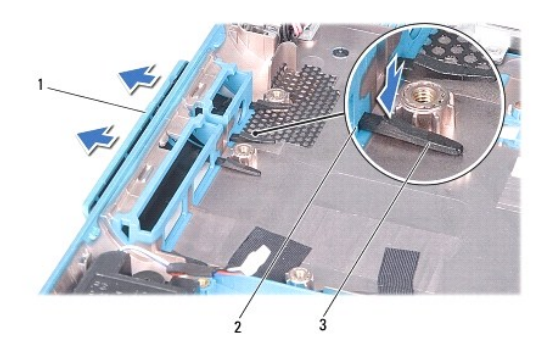

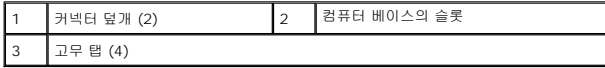

## <span id="page-29-1"></span>커넥터 덮개 장착

- 1. [시작하기 전에의](file:///C:/data/systems/insduo/ko/sm/before.htm#wp1435071) 지침을 따릅니다.
- 2. 커넥터 덮개를 제위치에 적절하게 놓습니다.
- 3. 커넥터 덮개를 누르고 컴퓨터 밑면에 있는 슬롯에 밀어 넣습니다.
- 4. 시스템 보드를 장착합니다([시스템 보드 교체](file:///C:/data/systems/insduo/ko/sm/sysboard.htm#wp1051855) 참조).

# 키보드 **Dell™ Inspiron™ 1090** 서비스 설명서

## ● <u>[키보드 제거](#page-31-0)</u>

- $9$  [키보드 장착](#page-32-0)
- 경고**:** 컴퓨터 내부 작업을 시작하기 전에 컴퓨터와 함께 제공된 안전 정보를 읽어보십시오**.** 자세한 안전 모범 사례 정보는 **Regulatory Compliance(**규정 준수**)** 홈 페이지**(www.dell.com/regulatory\_compliance)**를 참조하십시오**.**
- 주의**:** 공인된 서비스 기술자만 컴퓨터를 수리해야 합니다**. Dell™**의 승인을 받지 않은 서비스 작업으로 인한 손상에 대해서는 보증을 받을 수 없습니다**.**
- 주의**:** 정전기 방전을 방지하려면 손목 접지대를 사용하거나 도색되지 않은 금속 표면**(**예**:** 컴퓨터의 커넥터**)**을 주기적으로 만져 접지합니다**.**

## <span id="page-31-0"></span>키보드 제거

- 1. [시작하기 전에의](file:///C:/data/systems/insduo/ko/sm/before.htm#wp1435071) 지침을 따릅니다.
- 2. 레이블 도어를 분리합니다 ([레이블 도어 분리](file:///C:/data/systems/insduo/ko/sm/label_do.htm#wp1201059) 참조).
- 3. 키보드를 컴퓨터 베이스에 고정하는 나사 3개를 분리합니다.

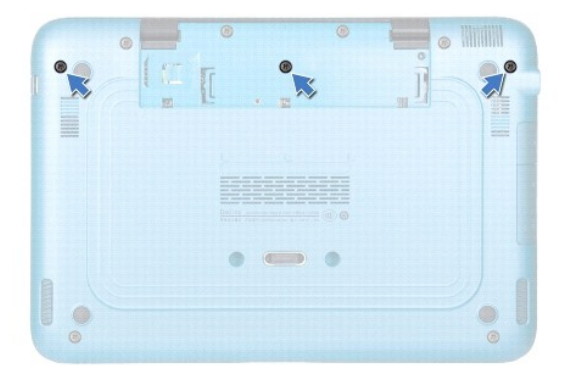

4. 컴퓨터를 뒤집어 놓고 디스플레이를 완전히 열어 놓습니다.

#### 주의**:** 키보드의 키 캡은 충격에 약하고 쉽게 빠질 수 있으며 장착하는 데 많은 시간을 소모합니다**.** 키보드를 만지거나 제거할 때 조심하십시오**.**

#### 주의**:** 키보드를 분리하거나 다룰 때 특히 주의합니다**.** 그렇지 않으면 디스플레이 패널이 긁힐 수 있습니다**.**

- 5. 키보드와 손목 받침대 조립품 사이에 플라스틱 스크라이브를 밀어넣습니다.
- 6. 키보드를 들어 올리고 키보드를 당기지 말고 디스플레이 쪽으로 주의하여 들어 올립니다.

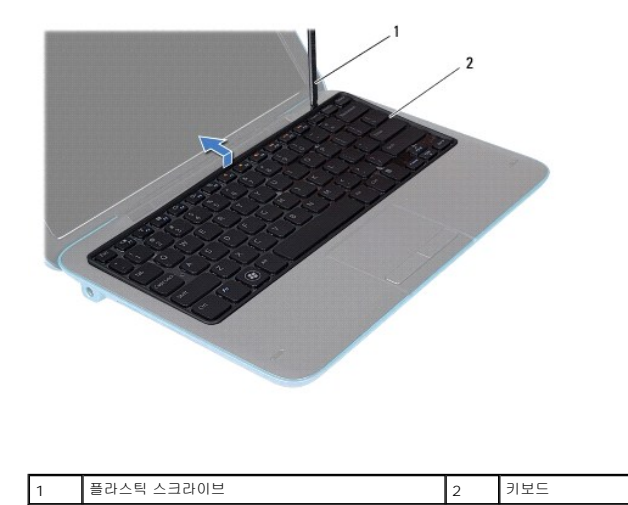

7. 커넥터 래치를 들어 올리고 시스템 보드의 커넥터에서 키보드 케이블을 분리합니다.

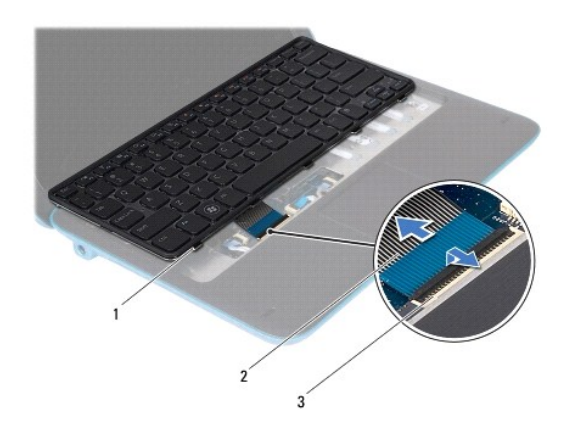

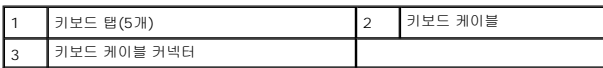

8. 키보드를 들어 올려 컴퓨터에서 분리합니다.

# <span id="page-32-0"></span>키보드 장착

- 1. <u>시작하기 전에</u>의 지침을 따릅니다.
- 2. 키보드 케이블을 시스템 보드의 커넥터에 밀어 넣은 후 커넥터 래치에 눌러 케이블을 고정합니다.
- 3. 키보드의 탭을 손목 받침대 조립품의 슬롯에 밀어 넣고 키보드를 제자리에 내려 놓습니다.
- 4. 디스플레이를 닫고 컴퓨터를 뒤집어 놓으십시오.
- 5. 키보드를 컴퓨터 베이스에 고정하는 나사 3개를 장착합니다.
- 6. 레이블 도어를 장착합니다 ([레이블 도어 장착](file:///C:/data/systems/insduo/ko/sm/label_do.htm#wp1205171) 참조).

#### 레이블 도어 **Dell™ Inspiron™ 1090** 서비스 설명서

# ● [레이블 도어 분리](#page-34-0)

- [레이블 도어 장착](#page-34-1)
- 경고**:** 컴퓨터 내부 작업을 시작하기 전에 컴퓨터와 함께 제공된 안전 정보를 읽어보십시오**.** 자세한 안전 모범 사례 정보는 **Regulatory Compliance(**규정 준수**)** 홈 페이지**(www.dell.com/regulatory\_compliance)**를 참조하십시오**.**
- 주의**:** 공인된 서비스 기술자만 컴퓨터를 수리해야 합니다**. Dell™**의 승인을 받지 않은 서비스 작업으로 인한 손상에 대해서는 보증을 받을 수 없습니다**.**
- 주의**:** 정전기 방전을 방지하려면 손목 접지대를 사용하거나 도색되지 않은 금속 표면**(**예**:** 컴퓨터의 커넥터**)**을 주기적으로 만져 접지합니다**.**

## <span id="page-34-0"></span>레이블 도어 분리

- 1. <u>시작하기 전에</u>의 지침을 따릅니다.
- 2. 컴퓨터 베이스에 있는 슬롯에서 레이블 도어의 탭을 분리하려면 레이블 도어를 밀어서 분리합니다.

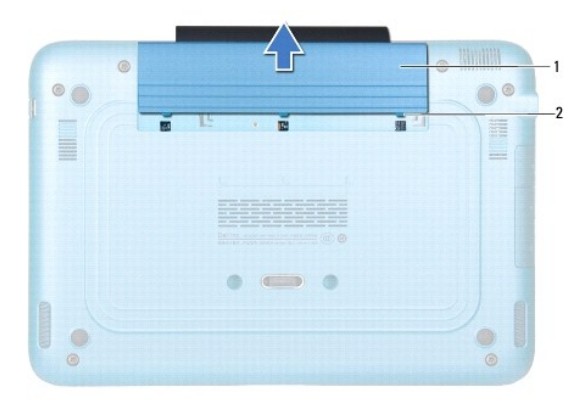

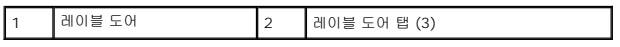

## <span id="page-34-1"></span>레이블 도어 장착

- 1. [시작하기 전에의](file:///C:/data/systems/insduo/ko/sm/before.htm#wp1435071) 지침을 따릅니다.
- 2. 컴퓨터 베이스에 있는 슬롯에 레이블 도어 탭을 맞추고 적절하게 밀어줍니다.

#### 메모리 모듈 **Dell™ Inspiron™ 1090** 서비스 설명서

- [메모리 모듈 분리](#page-35-0)
- $\no$  [메모리 모듈 장착](#page-36-0)
- 경고**:** 컴퓨터 내부 작업을 시작하기 전에 컴퓨터와 함께 제공된 안전 정보를 읽어보십시오**.** 자세한 안전 모범 사례 정보는 **Regulatory Compliance(**규정 준수**)** 홈 페이지**(www.dell.com/regulatory\_compliance)**를 참조하십시오**.**
- 주의**:** 공인된 서비스 기술자만 컴퓨터를 수리해야 합니다**. Dell™**의 승인을 받지 않은 서비스 작업으로 인한 손상에 대해서는 보증을 받을 수 없습니다**.**
- 주의**:** 정전기 방전을 방지하려면 손목 접지대를 사용하거나 도색되지 않은 금속 표면**(**예**:** 컴퓨터의 커넥터**)**을 주기적으로 만져 접지합니다**.**
- 주의**:** 시스템 보드의 손상을 방지하려면 컴퓨터 내부 작업을 시작하기 전에 주 배터리를 분리해야 합니다**(**[배터리 분리](file:///C:/data/systems/insduo/ko/sm/battery.htm#wp1442926) 참조**).**

주**:** Dell사에서 구입한 메모리는 컴퓨터 보증에 적용됩니다.

컴퓨터에서 지원되는 메모리 유형에 대한 정보는 컴퓨터와 함께 제공된 설치 안내서의 "사양"이나 **support.dell.com/manuals**를 참조하십시오.

컴퓨터에는 내장형 SODIMM 커넥터가 1개 있습니다.

#### <span id="page-35-0"></span>메모리 모듈 분리

- 1. [시작하기 전에의](file:///C:/data/systems/insduo/ko/sm/before.htm#wp1435071) 지침을 따릅니다.
- 2. 레이블 도어를 분리합니다 ([레이블 도어 분리](file:///C:/data/systems/insduo/ko/sm/label_do.htm#wp1201059) 참조).
- 3. 키보드를 분리합니다([키보드 제거](file:///C:/data/systems/insduo/ko/sm/keyboard.htm#wp1201059) 참조).
- 4. 손목 받침대 어셈블리를 분리합니다([손목 받침대 어셈블리 분리](file:///C:/data/systems/insduo/ko/sm/palmrest.htm#wp1044787)).
- 5. 배터리를 분리합니다(<mark>배터리 분리</mark> 참조).

주의**:** 메모리 모듈 커넥터의 손상을 방지하려면**,** 메모리 모듈 고정 클립을 벌릴 때 도구를 사용하지 마십시오**.**

6. 메모리 모듈이 튀어 나올 때까지 메모리 모듈 커넥터의 양쪽 끝에 있는 고정 클립을 손끝으로 조심스럽게 벌립니다.

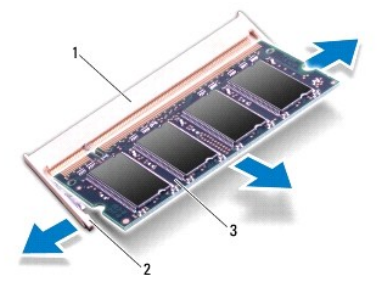

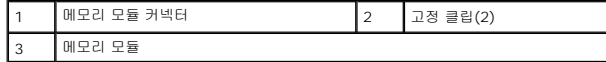

7. 메모리 모듈 커넥터에서 메모리 모듈을 분리합니다.

## <span id="page-36-0"></span>메모리 모듈 장착

- .<br>1. <u>시작하기 전에</u>의 지침을 따릅니다.
- 2. 메모리 모듈의 노치를 메모리 모듈 커넥터의 탭에 맞춥니다.
- 3. 메모리 모듈을 45도 각도로 메모리 모듈 커넥터에 단단히 밀어 넣고 딸깍 소리가 나면서 제자리에 고정될 때까지 메모리 모듈을 아래로 누릅니다. 소리가 나지 않으면 메모리 모듈 을 분리했다가 다시 설치합니다.

주**:** 메모리 모듈이 올바르게 설치되지 않으면 컴퓨터가 올바르게 부팅되지 않을 수 있습니다.

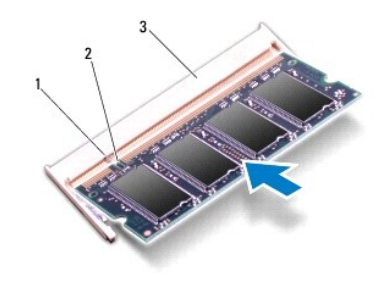

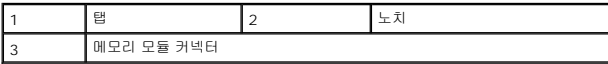

- 4. 배터리를 장착합니다(<mark>배터리 교체</mark> 참조).
- 5. 손목 받침대 어셈블리를 장착합니다(<u>손목 받침대 어셈블리 장착</u> 참조).
- 6. 키보드를 장착합니다([키보드 장착](file:///C:/data/systems/insduo/ko/sm/keyboard.htm#wp1205811) 참조).
- 7. 레이블 도어를 장착합니다 ([레이블 도어 장착](file:///C:/data/systems/insduo/ko/sm/label_do.htm#wp1205171) 참조).
- 8. AC 어댑터를 컴퓨터 및 전원 콘센트에 연결합니다.
- 9. 컴퓨터를 켜십시오.

컴퓨터에 설치된 메모리 양을 확인하려면:

 $\lambda$ l 작  $\overline{\mathbb{S}^2}\to \overline{\lambda}$ l 어판 $\to \lambda$ l 스템 및 유지 관리 $\to \lambda$ l 스템을 클릭합니다.

주의**:** 컴퓨터의 전원을 켜기 전에 나사를 모두 끼우고 컴퓨터 내부에 남아 있는 나사가 없는지 확인합니다**.** 이렇게 하지 않으면 컴퓨터가 손상될 수 있습니다**.**

#### 무선 미니 카드 **Dell™ Inspiron™ 1090** 서비스 설명서

- [미니 카드 분리](#page-37-0)
- [미니 카드 장착](#page-38-0)
- 경고**:** 컴퓨터 내부 작업을 시작하기 전에 컴퓨터와 함께 제공된 안전 정보를 읽어보십시오**.** 자세한 안전 모범 사례 정보는 **Regulatory Compliance(**규정 준수**)** 홈 페이지**(www.dell.com/regulatory\_compliance)**를 참조하십시오**.**
- 주의**:** 공인된 서비스 기술자만 컴퓨터를 수리해야 합니다**. Dell™**의 승인을 받지 않은 서비스 작업으로 인한 손상에 대해서는 보증을 받을 수 없습니다**.**
- 주의**:** 정전기 방전을 방지하려면 손목 접지대를 사용하거나 도색되지 않은 금속 표면**(**예**:** 컴퓨터의 커넥터**)**을 주기적으로 만져 접지합니다**.**
- 주의**:** 시스템 보드의 손상을 방지하려면 컴퓨터 내부 작업을 시작하기 전에 주 배터리를 분리해야 합니다**(**[배터리 분리](file:///C:/data/systems/insduo/ko/sm/battery.htm#wp1442926) 참조**).**
- 주**:** Dell은 자사에서 구입하지 않은 미니 카드는 지원하지 않으며 호환성도 보증하지 않습니다.

무선 미니 카드를 컴퓨터와 함께 주문한 경우에는 카드가 이미 설치되어 있습니다.

해당 컴퓨터에는 풀 미니 카드 슬롯 1개와 하프 미니 카드 슬롯 1개가 있습니다.

- <sup>l</sup> 전체 크기 미니 카드 슬롯 1개 무선 광역 통신망(WWAN)을 지원합니다.
- <sup>l</sup> 하프 미니 카드 슬롯 1개 무선 근거리 통신망(WWAN) 또는 WiMax(Worldwide Interoperability for Microwave Access)를 지원합니다.

주**:** 컴퓨터 구매 시의 구성에 따라 미니 카드 슬롯에 미니 카드가 설치되거나 설치되어 있지 않을 수도 있습니다.

#### <span id="page-37-0"></span>미니 카드 분리

- 1. [시작하기 전에의](file:///C:/data/systems/insduo/ko/sm/before.htm#wp1435071) 지침을 따릅니다.
- 2. 레이블 도어를 분리합니다 ([레이블 도어 분리](file:///C:/data/systems/insduo/ko/sm/label_do.htm#wp1201059) 참조).
- 3. 키보드를 분리합니다([키보드 제거](file:///C:/data/systems/insduo/ko/sm/keyboard.htm#wp1201059) 참조).
- 4. 손목 받침대 어셈블리를 분리합니다([손목 받침대 어셈블리 분리](file:///C:/data/systems/insduo/ko/sm/palmrest.htm#wp1044787) 참조).
- 5. 배터리를 분리합니다(<mark>배터리 분리</mark> 참조).
- 6. 미니 카드에서 안테나 케이블을 분리합니다.
- 7. 미니 카드를 시스템 보드에 고정시키는 나사를 분리합니다.

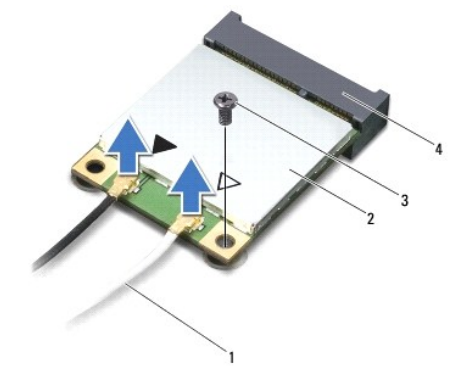

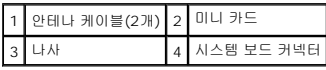

8. 미니 카드를 시스템 보드 커넥터에서 들어올립니다.

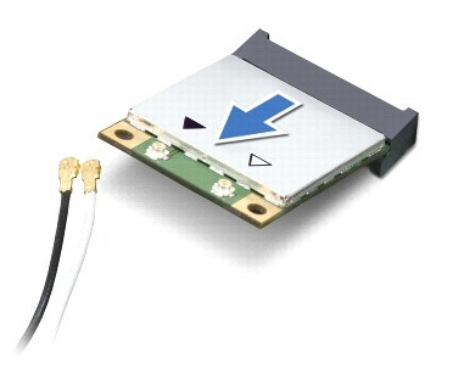

주의**:** 컴퓨터에 미니 카드를 설치하지 않은 경우 정전기 방지 포장재에 싸서 보관합니다**.** 자세한 내용은 컴퓨터와 함께 제공된 안전 정보에서 **"**정전기 방전 방지**"**를 참조하십시오**.**

# <span id="page-38-0"></span>미니 카드 장착

- 1. [시작하기 전에의](file:///C:/data/systems/insduo/ko/sm/before.htm#wp1435071) 지침을 따릅니다.
- 2. 새 미니 카드를 포장에서 꺼냅니다.

#### 주의**:** 고르게 힘을 가하여 카드를 제자리에 밀어 넣습니다**.** 무리한 힘을 가하면 커넥터가 손상될 수도 있습니다**.**

- 
- 

#### 주의**:** 올바른 삽입을 위해 커넥터에는 방향이 있습니다**.** 제대로 맞지 않으면 시스템 보드에 있는 카드의 커넥터를 검사하고 카드를 다시 정렬하십시오**.**

- 
- 주의**:** 미니 카드의 손상을 방지하려면 카드 아래에 케이블을 놓지 마십시오**.**
- 
- 3. 미니 카드 커넥터를 45도 각도로 해당 시스템 보드 커넥터에 끼웁니다.
- 4. 미니 카드의 다른쪽 끝을 시스템 보드의 슬롯에 눌러 넣고, 미니 카드를 시스템 보드에 고정시키는 나사를 끼웁니다.
- 5. 설치한 미니 카드에 적절한 안테나 케이블을 연결합니다. 다음 표에는 해당 컴퓨터에서 지원되는 미니 카드의 안테나 케이블 색상표가 제공됩니다.

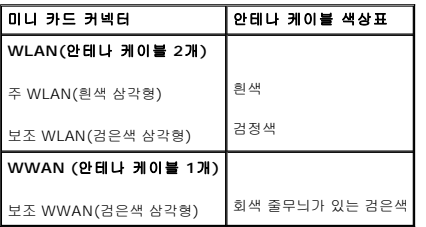

- 6. 배터리를 장착합니다([배터리 교체](file:///C:/data/systems/insduo/ko/sm/battery.htm#wp1451569) 참조).
- 7. 손목 받침대 어셈블리를 장착합니다(<u>손목 받침대 어셈블리 장착</u> 참조).
- 8. 키보드를 장착합니다(<u>키보드 제거</u> 참조).
- 9. 레이블 도어를 장착합니다 ([레이블 도어 장착](file:///C:/data/systems/insduo/ko/sm/label_do.htm#wp1205171) 참조).

#### 주의**:** 컴퓨터의 전원을 켜기 전에 나사를 모두 끼우고 컴퓨터 내부에 남아 있는 나사가 없는지 확인합니다**.** 이렇게 하지 않으면 컴퓨터가 손상될 수 있습니다**.**

10. 필요에 따라 컴퓨터에 드라이버 및 유틸리티를 설치합니다.

주**:** Dell에서 구입하지 않은 통신 카드를 설치할 경우 적절한 드라이버 및 유틸리티를 설치해야 합니다.

#### 손목 받침대 어셈블리 **Dell™ Inspiron™ 1090** 서비스 설명서

- [손목 받침대 어셈블리 분리](#page-40-0)
- [손목 받침대 어셈블리 장착](#page-41-0)
- 경고**:** 컴퓨터 내부 작업을 시작하기 전에 컴퓨터와 함께 제공된 안전 정보를 읽어보십시오**.** 자세한 안전 모범 사례 정보는 **Regulatory Compliance(**규정 준수**)** 홈 페이지**(www.dell.com/regulatory\_compliance)**를 참조하십시오**.**
- 주의**:** 공인된 서비스 기술자만 컴퓨터를 수리해야 합니다**. Dell™**의 승인을 받지 않은 서비스 작업으로 인한 손상에 대해서는 보증을 받을 수 없습니다**.**
- 주의**:** 정전기 방전을 방지하려면 손목 접지대를 사용하거나 도색되지 않은 금속 표면**(**예**:** 컴퓨터의 커넥터**)**을 주기적으로 만져 접지합니다**.**
- 주의**:** 시스템 보드의 손상을 방지하려면 컴퓨터 내부 작업을 시작하기 전에 주 배터리를 분리해야 합니다**(**[배터리 분리](file:///C:/data/systems/insduo/ko/sm/battery.htm#wp1442926) 참조**).**

## <span id="page-40-0"></span>손목 받침대 어셈블리 분리

- 1. [시작하기 전에의](file:///C:/data/systems/insduo/ko/sm/before.htm#wp1435071) 지침을 따릅니다.
- 2. 레이블 도어를 분리합니다 ([레이블 도어 분리](file:///C:/data/systems/insduo/ko/sm/label_do.htm#wp1201059) 참조).
- 3. 키보드를 분리합니다([키보드 제거](file:///C:/data/systems/insduo/ko/sm/keyboard.htm#wp1201059) 참조).
- 4. 디스플레이를 닫고 컴퓨터를 뒤집어 놓으십시오.
- 5. 컴퓨터 바닥면에서 나사 6개를 분리합니다.

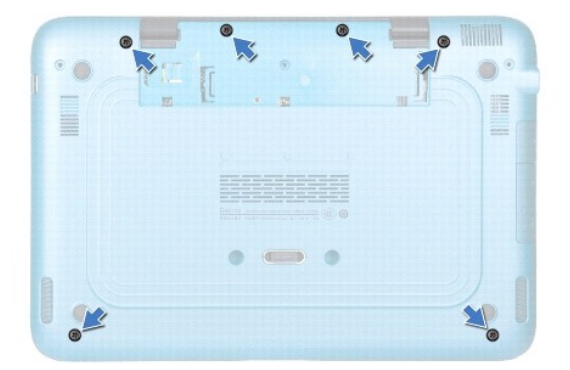

- 6. 컴퓨터를 뒤집어 놓고 디스플레이를 완전히 열어 놓습니다.
- 7. 커넥터 래치를 들어올리고 당김 탭을 당겨서 터치 패드 케이블, 왼쪽 홀 센서(hall-sensor) 케이블, 오른쪽 홀 센서 케이블을 분리합니다.
- 8. 손목 받침대 조립품을 컴퓨터 밑면에 고정하는 나사 4개를 분리합니다.

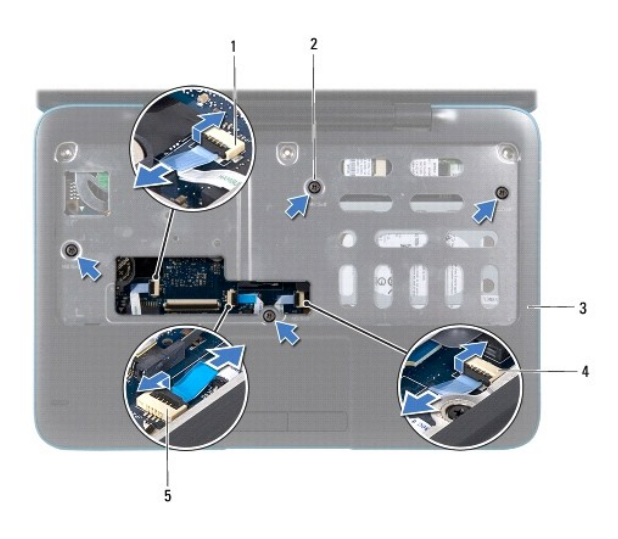

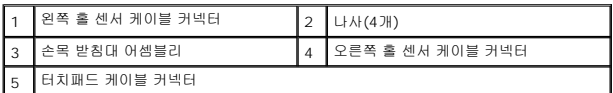

#### 주의**:** 손목 받침대의 손상을 방지하려면 컴퓨터 본체에서 조심스럽게 손목 받침대를 분리합니다**.**

9. 플라스틱 스크라이브를 사용하여 후면 가장자리를 따라 손목 받침대 조립품을 조심스럽게 들어 올린 다음, 컴퓨터 베이스에서 손목 받침대 조립품을 분리합니다.

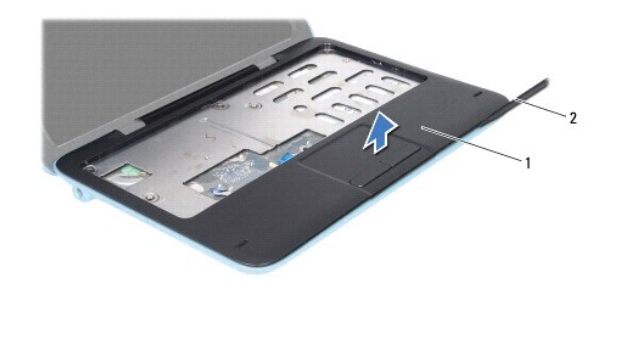

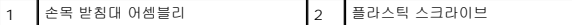

10. 손목 받침대를 들어올려 컴퓨터 본체에서 분리합니다.

# <span id="page-41-0"></span>손목 받침대 어셈블리 장착

- 1. <u>시작하기 전에</u>의 지침을 따릅니다.
- 2. 손목 받침대 조립품을 컴퓨터 베이스에 맞추고 조심스럽게 손목 받침대 조립품을 제자리에 끼웁니다.
- 3. 터치 패드 케이블, 왼쪽 홀 센서 케이블, 오른쪽 홀 센서 케이블을 시스템 보드에 있는 커넥터에 밀어 넣고 커넥터 래치를 눌러 고정시킵니다.
- 4. 손목 받침대 조립품을 컴퓨터 밑면에 고정하는 나사 4개를 장착합니다.
- 5. 키보드를 장착합니다(<u>키보드 장착</u> 참조).
- 6. 컴퓨터 베이스에 나사 6개를 장착합니다.
- 7. 레이블 도어를 장착합니다 (<mark>레이블 도어 장착</mark> 참조).

#### 스피커 **Dell™ Inspiron™ 1090** 서비스 설명서

#### $\bullet$  [스피커 분리](#page-43-0)

- $\bullet$  [스피커 장착](#page-43-1)
- 경고**:** 컴퓨터 내부 작업을 시작하기 전에 컴퓨터와 함께 제공된 안전 정보를 읽어보십시오**.** 자세한 안전 모범 사례 정보는 **Regulatory Compliance(**규정 준수**)** 홈 페이지**(www.dell.com/regulatory\_compliance)**를 참조하십시오**.**
- 주의**:** 정전기 방전을 방지하려면 손목 접지대를 사용하거나 도색되지 않은 금속 표면**(**예**:** 컴퓨터의 커넥터**)**을 주기적으로 만져 접지합니다**.**
- 주의**:** 공인된 서비스 기술자만 컴퓨터를 수리해야 합니다**. Dell™**의 승인을 받지 않은 서비스 작업으로 인한 손상에 대해서는 보증을 받을 수 없습니다**.**
- 주의**:** 시스템 보드의 손상을 방지하려면 컴퓨터 내부 작업을 시작하기 전에 주 배터리를 분리해야 합니다**(**[배터리 분리](file:///C:/data/systems/insduo/ko/sm/battery.htm#wp1442926) 참조**).**

## <span id="page-43-0"></span>스피커 분리

- 1. [시작하기 전에의](file:///C:/data/systems/insduo/ko/sm/before.htm#wp1435071) 지침을 따릅니다.
- 2. 시스템 보드를 분리합니다([시스템 보드 분리](file:///C:/data/systems/insduo/ko/sm/sysboard.htm#wp1032066) 참조).
- 3. 스피커를 컴퓨터 베이스에 고정하는 나사 2개 (각각의 스피커에 1개씩)를 분리합니다.

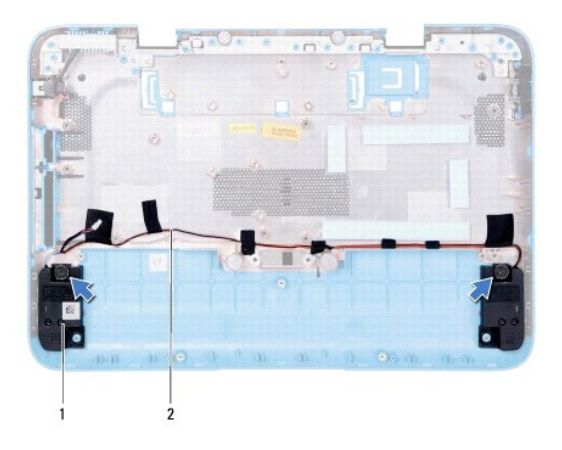

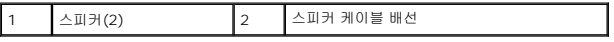

4. 컴퓨터 베이스에서 케이블을 따라 스피커를 들어 올립니다.

# <span id="page-43-1"></span>스피커 장착

- 1. [시작하기 전에의](file:///C:/data/systems/insduo/ko/sm/before.htm#wp1435071) 지침을 따릅니다.
- 2. 컴퓨터 본체에 스피커를 놓고 라우팅 가이드에서 스피커 케이블의 경로를 지정합니다.
- 3. 스피커를 컴퓨터 베이스에 고정하는 나사 2개를 장착합니다.
- 4. 시스템 보드를 장착합니다([시스템 보드 교체](file:///C:/data/systems/insduo/ko/sm/sysboard.htm#wp1051855) 참조).

# 시스템 보드

**Dell™ Inspiron™ 1090** 서비스 설명서

- $\bullet$  [시스템 보드 분리](#page-45-0)
- [시스템 보드 교체](#page-46-0)
- BIOS[에 서비스 태그 입력](#page-47-0)
- 경고**:** 컴퓨터 내부 작업을 시작하기 전에 컴퓨터와 함께 제공된 안전 정보를 읽어보십시오**.** 자세한 안전 모범 사례 정보는 **Regulatory Compliance(**규정 준수**)** 홈 페이지**(www.dell.com/regulatory\_compliance)**를 참조하십시오**.**
- 주의**:** 공인된 서비스 기술자만 컴퓨터를 수리해야 합니다**. Dell™**의 승인을 받지 않은 서비스 작업으로 인한 손상에 대해서는 보증을 받을 수 없습니다**.**
- 주의**:** 정전기 방전을 방지하려면 손목 접지대를 사용하거나 도색되지 않은 금속 표면**(**예**:** 컴퓨터의 커넥터**)**을 주기적으로 만져 접지합니다**.**
- 주의**:** 시스템 보드의 손상을 방지하려면 컴퓨터 내부 작업을 시작하기 전에 주 배터리를 분리해야 합니다**(**[배터리 분리](file:///C:/data/systems/insduo/ko/sm/battery.htm#wp1442926) 참조**).**
- 주의**:** 구성요소 및 카드를 잡을 때는 핀이나 단자를 잡지 말고 모서리를 잡으십시오**.**

## <span id="page-45-0"></span>시스템 보드 분리

- 1. [시작하기 전에의](file:///C:/data/systems/insduo/ko/sm/before.htm#wp1435071) 지침을 따릅니다.
- 2. 레이블 도어를 분리합니다 ([레이블 도어 분리](file:///C:/data/systems/insduo/ko/sm/label_do.htm#wp1201059) 참조).
- 3. 키보드를 분리합니다([키보드 제거](file:///C:/data/systems/insduo/ko/sm/keyboard.htm#wp1201059) 참조).
- 4. 손목 받침대 어셈블리를 분리합니다([손목 받침대 어셈블리 분리](file:///C:/data/systems/insduo/ko/sm/palmrest.htm#wp1044787) 참조).
- 5. 배터리를 분리합니다([배터리 분리](file:///C:/data/systems/insduo/ko/sm/battery.htm#wp1442926) 참조).
- 6. 메모리 모듈을 분리합니다([메모리 모듈 분리](file:///C:/data/systems/insduo/ko/sm/memory.htm#wp1180211) 참조).
- 7. 미니 카드를 분리합니다(<mark>[미니 카드 분리](file:///C:/data/systems/insduo/ko/sm/minicard.htm#wp1189423)</mark> 참조).
- 8. 하드 드라이브 조립품을 분리합니다(<mark>하드 드라이브 조립품 분리</mark> 참조).
- 9. 코인 셀 배터리를 분리합니다([코인 셀 배터리 제거](file:///C:/data/systems/insduo/ko/sm/coinbatt.htm#wp1186334) 참조).
- 10. 프로세서 팬과 방열판을 분리합니다([프로세서 팬 및 방열판 분리](file:///C:/data/systems/insduo/ko/sm/heatsink.htm#wp1179902) 참조).
- 11. 디스플레이 어셈블리를 분리합니다([디스플레이 조립품 분리](file:///C:/data/systems/insduo/ko/sm/display.htm#wp1212160) 참조).
- 12. 시스템 보드의 커넥터에서 AC 어댑터 커넥터 케이블을 분리합니다.
- 13. 시스템 보드의 커넥터에서 스피커 케이블을 분리합니다.
- 14. 시스템 보드를 컴퓨터 본체에 고정하는 나사 6개를 분리합니다.

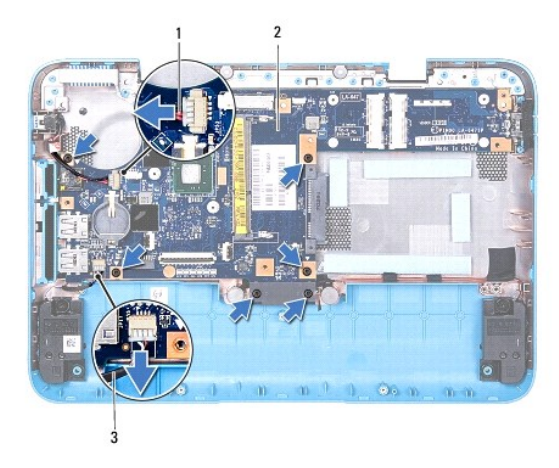

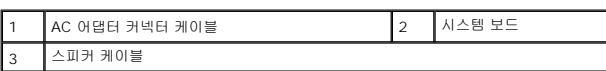

15. 컴퓨터의 슬롯에서 시스템 보드의 커넥터를 조심스럽게 빼내고 컴퓨터 본체에서 시스템 보드를 들어 꺼냅니다.

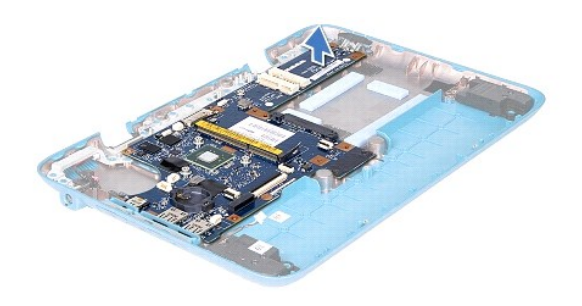

# <span id="page-46-0"></span>시스템 보드 교체

- 1. [시작하기 전에의](file:///C:/data/systems/insduo/ko/sm/before.htm#wp1435071) 지침을 따릅니다.
- 2. 시스템 보드의 커넥터를 컴퓨터 베이스의 슬롯에 맞추고 적절하게 놓습니다.
- 3. 시스템 보드를 컴퓨터 본체에 고정하는 나사 6개를 끼웁니다.
- 4. 스피커 케이블을 시스템 보드의 커넥터에 연결합니다.
- 5. AC 어댑터 커넥터 케이블을 시스템 보드의 커넥터에 연결합니다.
- 6. 디스플레이 조립품을 재설치합니다([디스플레이 조립품 교체](file:///C:/data/systems/insduo/ko/sm/display.htm#wp1205821) 참조).
- 7. 프로세서 팬과 방열판을 장착합니다(<u>프로세서 팬 및 방열판 장착</u> 참조).
- 8. 코인 셀 배터리를 장착합니다([코인 셀 배터리 교체하기](file:///C:/data/systems/insduo/ko/sm/coinbatt.htm#wp1180214) 참조).
- 9. 하드 드라이브 조립품을 재장착합니다(<mark>하드 드라이브 조립품 재장착</mark> 참조).
- 10. 미니 카드를 장착합니다([미니 카드 장착](file:///C:/data/systems/insduo/ko/sm/minicard.htm#wp1181828) 참조).
- 11. 메모리 모듈을 장착합니다(<mark>[메모리 모듈 장착](file:///C:/data/systems/insduo/ko/sm/memory.htm#wp1198546)</mark> 참조).
- 12. 배터리를 장착합니다(<mark>배터리 교체</mark> 참조).
- 13. 손목 받침대 어셈블리를 장착합니다(<u>손목 받침대 어셈블리 장착</u> 참조).
- 14. 키보드를 장착합니다(<u>키보드 장착</u> 참조).
- 15. 레이블 도어를 장착합니다 ([레이블 도어 장착](file:///C:/data/systems/insduo/ko/sm/label_do.htm#wp1205171) 참조).

- 16. 컴퓨터를 켜십시오.
- 주**:** 시스템 보드를 교체한 후 교체 시스템 보드의 BIOS에 컴퓨터 서비스 태그를 입력합니다.
- 17. 서비스 태그를 입력합니다(BIOS[에 서비스 태그 입력](#page-47-0) 참조).

# <span id="page-47-0"></span>**BIOS**에 서비스 태그 입력

- 1. AC 어댑터가 연결되고 주 배터리가 올바르게 설치되어 있는지 확인합니다.
- 2. 컴퓨터를 켜십시오.
- 3. POST 중에 <F2> 키를 눌러 시스템 설치 프로그램을 시작합니다.
- 4. 보안 탭으로 이동하여 **Set Service Tag** (서비스 태그 설정) 필드에 서비스 태그를 입력합니다.

**Dell™ Inspiron™ 1090** 서비스 설명서

주**:** "주"는 컴퓨터의 활용도를 높이는 데 도움이 되는 중요한 정보입니다.

주의**: "**주의**"**는 지침을 준수하지 않을 경우의 하드웨어 손상이나 데이터 손실 위험을 설명합니다**.**

경고**: "**경고**"**는 재산 손실**,** 신체적 상해 또는 사망을 유발할 수 있는 위험이 있음을 알려줍니다**.**

#### 이 문서의 정보는 사전 통보 없이 변경될 수 있습니다**. © 2010 Dell Inc.** 저작권 본사 소유**.**

본 설명서에 사용된 상표: Dell™, DELL 로고, 및 Inspiron™ 은 Dell Inc.의 상표입니다. *Microsoft®*, *Windows*® 및 *Windows* 시작 단추 로고 는 미국 및/또는 기타 국가/지역에서 Microsoft Corporation의 상표 또는 등록 상표입니다.

Dell Inc.의 서면 승인 없이 어떠한 방식으로든 본 자료를 무단 복제하는 행위는 엄격히 금지됩니다.

**2010**년 **11**월 **Rev. A00**